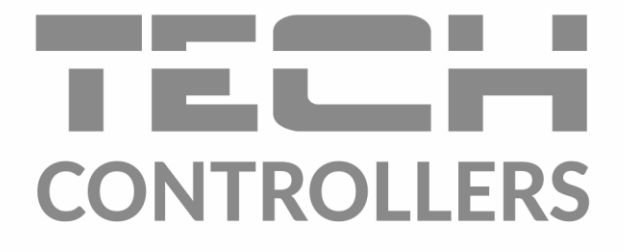

# **BEDIENUNGSANLEITUNG**

EU-i-2

DE

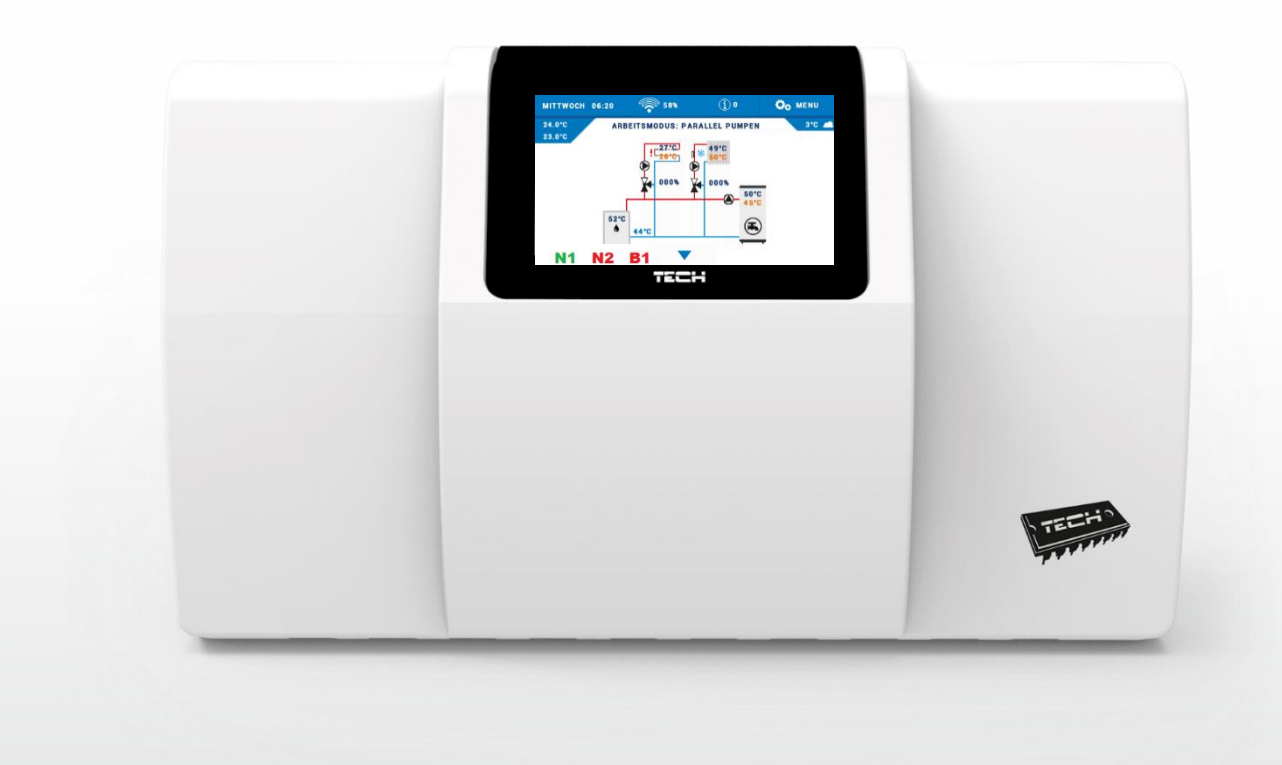

### INHALTSVERZEICHNIS

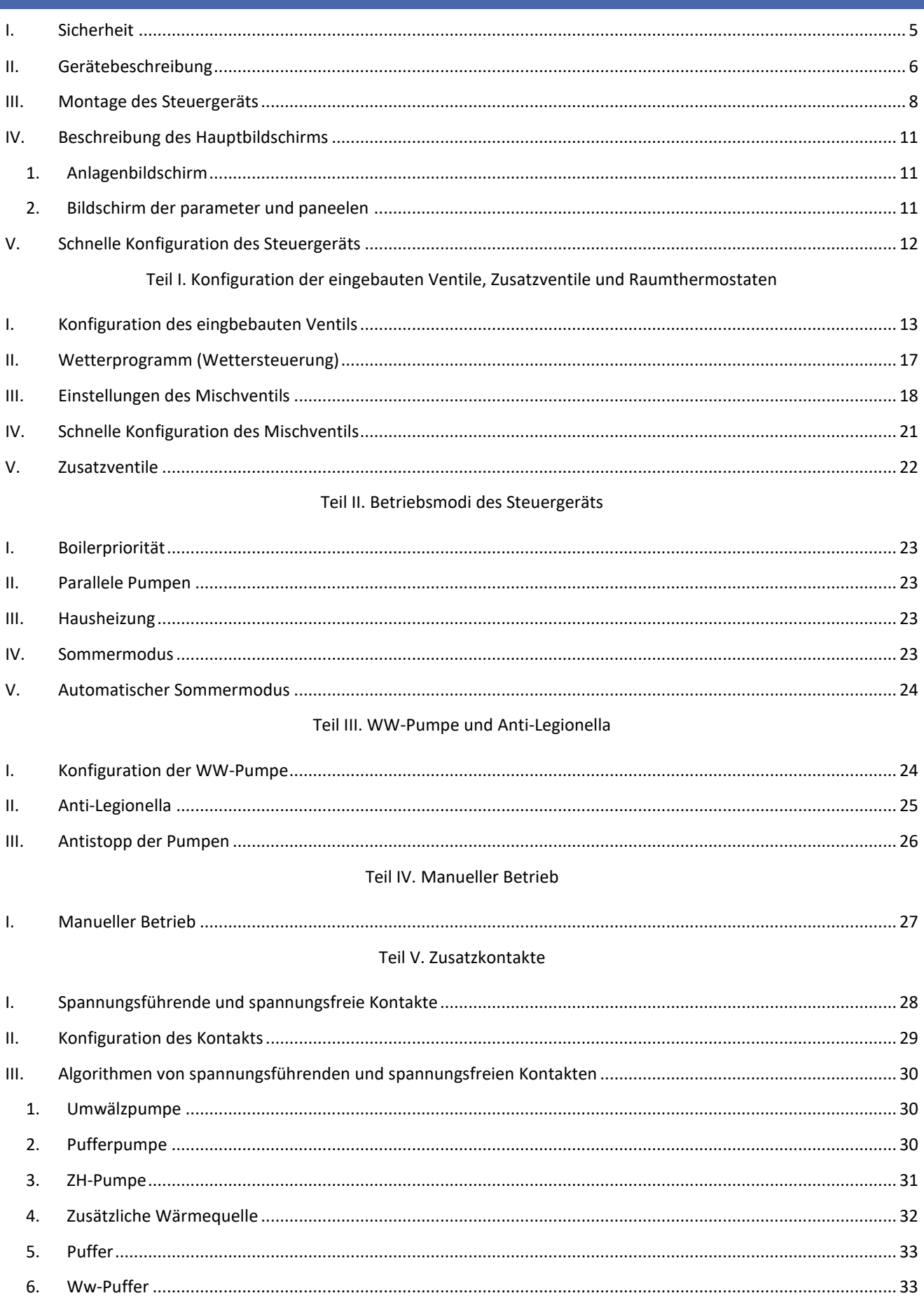

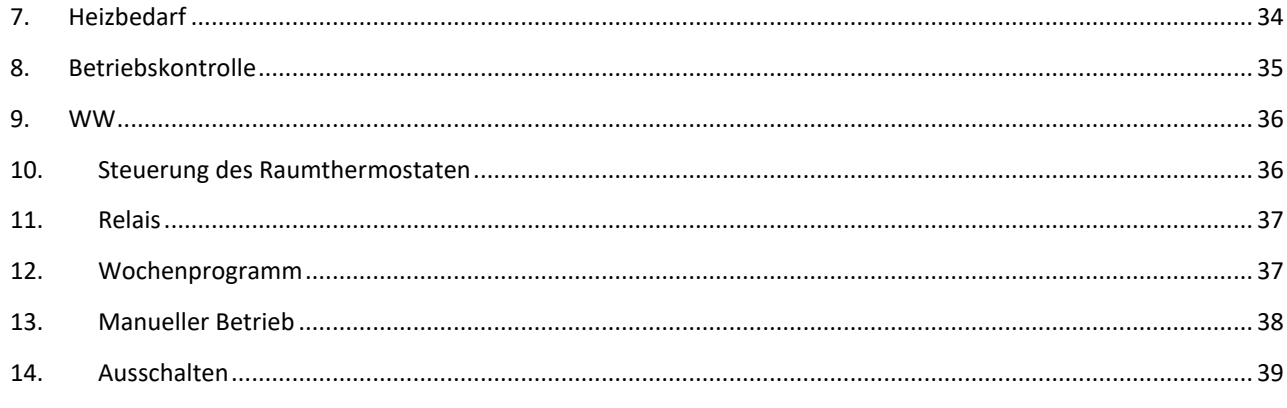

#### Teil VI. Kaskade

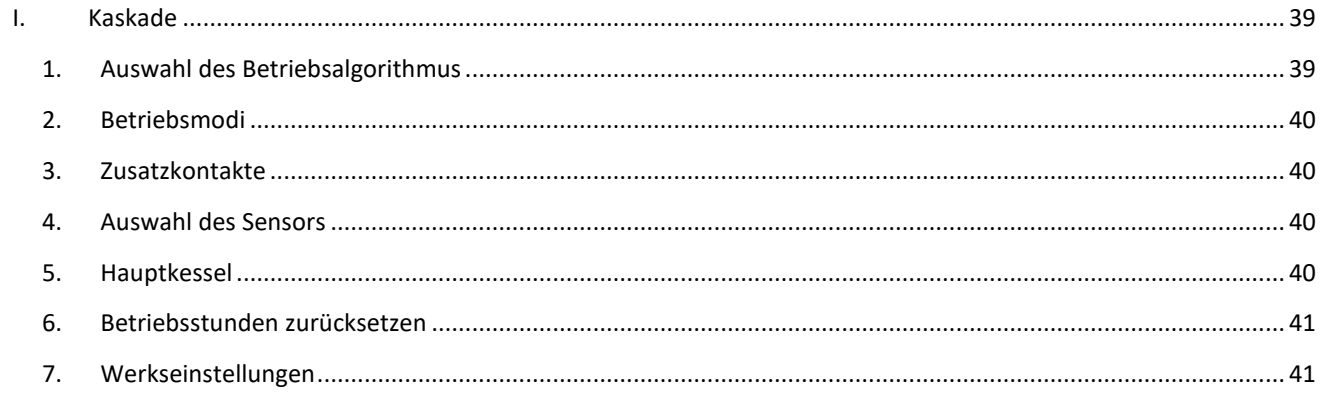

#### Teil VII. Ethernet-Modul

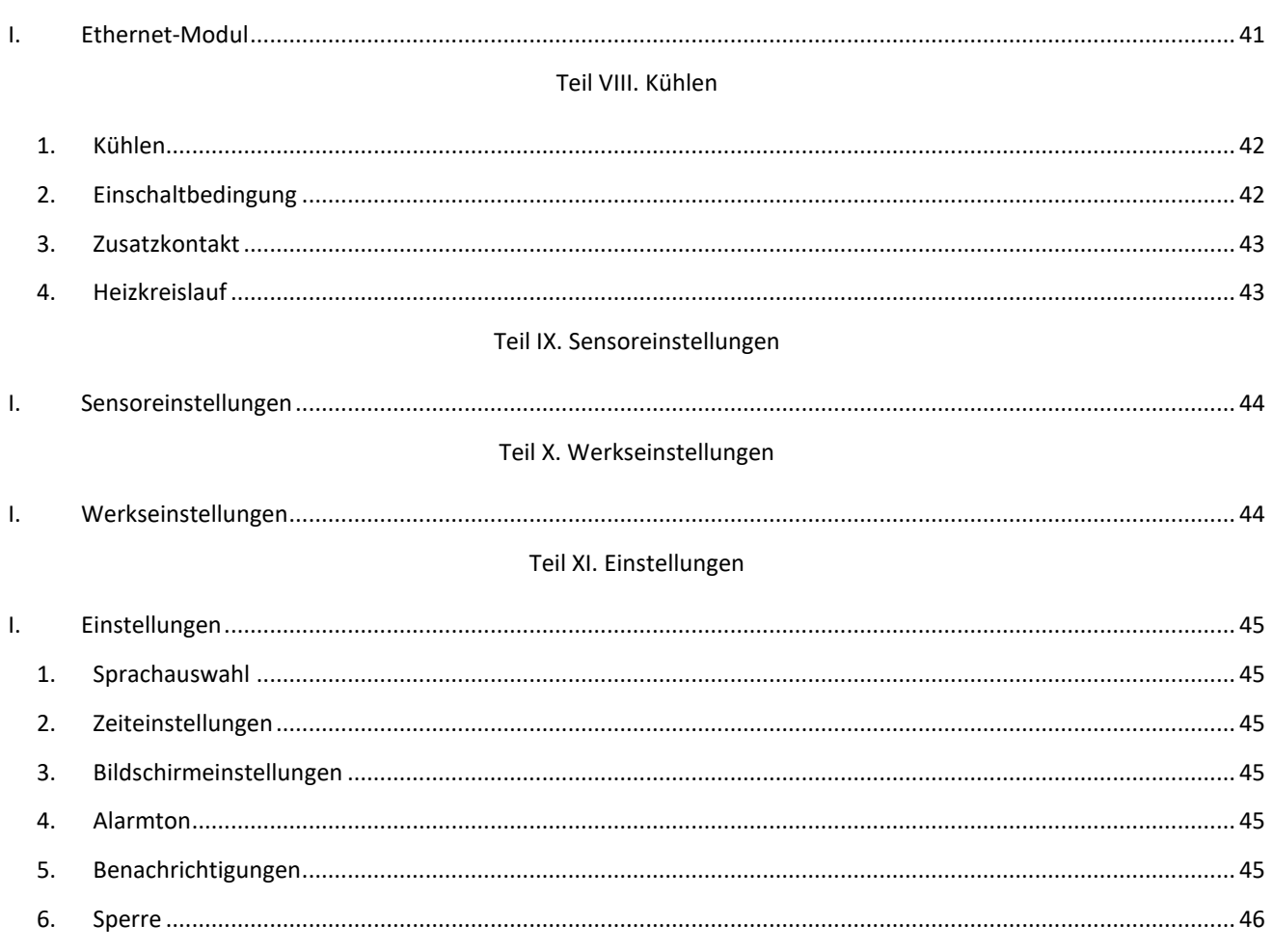

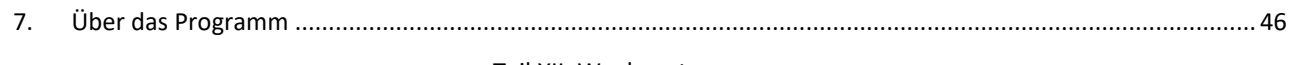

#### Teil XII. Wochensteuerung

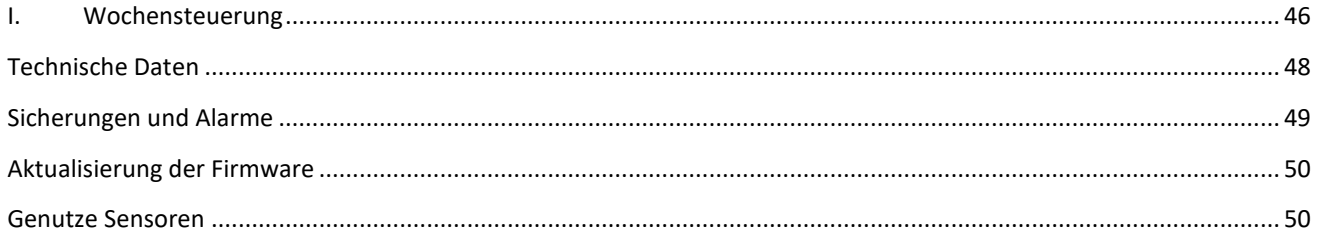

### <span id="page-4-0"></span>**I. SICHERHEIT**

Bei der ersten Inbetriebnahme des Gerätes sind die unten angeführten Anweisungen aufmerksam zu lesen. Das Nichtbefolgen dieser Hinweise und Ratschläge kann Verletzungen und Beschädigungen des Gerätes zur Folge haben. Heben Sie bitte die Anleitung gut auf. Um unnötige Fehler und Unfälle zu vermeiden, ist sicherzustellen, dass sich alle Anwender mit dem Betriebsprinzip des Gerätes und den Sicherheitshinweisen vertraut gemacht haben. Heben Sie bitte die Anleitung gut auf und stellen Sie sicher, dass Sie dem Gerät auch nach dessen Weitergabe beigefügt bleibt. Für die Sicherheit von Leben und Gut sind die in der Anleitung angeführten Sicherheitsmaßnahmen zu beachten, denn der Hersteller übernimmt keine Haftung für Schäden, die auf deren Vernachlässigung zurückzuführen sind.

#### **HINWEISE**

 $\overline{\phantom{a}}$ 

- Elektrisches Gerät unter Spannung. Vor dem Beginn jeglicher Arbeiten, die mit der Stromversorgung verbunden sind (Anschließen von Leitungen, Installieren des Geräts usw.), ist sicherzustellen, dass das Gerät nicht ans Stromnetz angeschlossen ist.
- Der Einbau ist von einer Person mit entsprechenden elektrischen Berechtigungen durchzuführen.
- Messen Sie vor der Inbetriebnahme des Steuergeräts den Erdungswiderstand von Elektromotoren und den Isolationswiderstand von elektrischen Kabeln.
- Das Gerät ist nicht für die Bedienung durch Kindern bestimmt.
- Atmosphärische Entladungen können das Steuergerät beschädigen, daher ist es während eines Gewitters von der Stromversorgung zu trennen.
- Das Steuergerät darf nicht zweckwidrig verwendet werden.
- Überprüfen Sie vor und während der Heizperiode den technischen Zustand der Kabel. Zudem ist die Befestigung des Steuergeräts zu überprüfen und es von Staub und anderen Verunreinigungen zu reinigen.

Nach dem Redaktionsschluss dieser Anleitung am 04.12.2023 können an den in ihr aufgeführten Produkten Änderungen aufgetreten sein. Der Hersteller behält sich das Recht vor, Änderungen an der Konstruktion oder eine von der dargestellten abweichende Farbgebung vorzunehmen. Abbildungen können Zusatzausstattungen zeigen. Die Drucktechnologie kann Einfluss auf Unterschiede in den abgebildeten Farben haben.

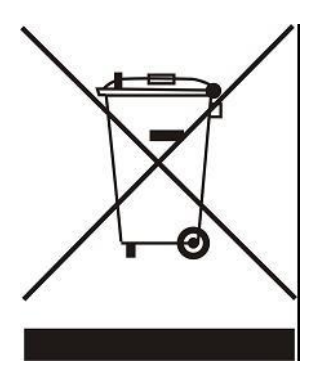

Umweltschutz hat für uns höchste Priorität. Wir sind uns dessen bewusst, dass uns die Herstellung elektrischer Geräte zur umweltfreundlichen Entsorgung von verbrauchten Elementen und elektrischen Geräten verpflichtet. Diesbezüglich hat das Unternehmen durch den Hauptinspektor für Umweltschutz eine Registrierungsnummer erhalten. Das Symbol des durchgestrichenen Müllbehälters auf dem Produkt zeigt an, dass das Produkt nicht in gewöhnlichen Müllbehältern entsorgt werden darf. Durch Recycling tragen wir zum Umweltschutz bei. Zwecks einer ordnungsgemäßen Entsorgung von verbrauchten elektrischen und elektronischen Geräten ist der Verbraucher verpflichtet, diese an den dafür bestimmten Sammelpunkten abzugeben.

### <span id="page-5-0"></span>**II. GERÄTEBESCHREIBUNG**

Das Steuergerät EU-i-2 ist ein für die Steuerung einer Zentralheizungsanlage bestimmtes, multifunktionales Gerät.

Das Funktionsprinzip des Steuergeräts beruht auf der Vermischung von warmem zirkulierendem Wasser mit aus dem Heizkreislauf zurückkehrendem Wasser, um eine gewünschte Temperatur zu erhalten und diese die ganze Zeit über auf dem gleichen Niveau aufrechtzuerhalten.

Die mit dem Kreislauf jedes Ventils verbundene Pumpe soll dabei helfen, Wasser in der Anlage zu verteilen. Die Pumpe sollte daher hinter dem Mischventil installiert werden, wohingegen der Temperatursensor hinter dem Ventil und der Pumpe angeordnet werden sollte, um eine möglichst genaue Kontrolle der Temperatur am Ausgang des Ventils zu garantieren.

Dank seiner weiterentwickelten Firmware kann das Steuergerät eine ganze Reihe von Funktionen erfüllen

- Flüssige Steuerung von zwei Mischventilen.
- Steuerung der WW-Pumpe.
- Schutz vor einer zu hohen Temperatur des Wassers im Kessel sowie vor einer zu niedrigen Rücklauftemperatur von in den Kessel zurückfließendem Wasser.
- Wettersteuerung.
- Wochensteuerung.
- Zwei konfigurierte spannungsfreie Ausgänge.
- Zwei konfigurierte Spannungsausgänge.
- Zusammenarbeit mit zwei Raumthermostaten mit Zweipunkt-Kommunikation.
- Möglichkeit der Registrierung von 3 dezidierten Reglern mit RS-Kommunikation.
- Zusammenarbeit mit einem Raumthermostaten mit RS-Kommunikation.
- Möglichkeit des Anschlusses eines Moduls EU-505 Ethernet, EU-525 oder EU-WiFi RS, die die Steuerung von Funktionen sowie einen Einblick in aktuelle Parameter über das Internet ermöglichen.
- Möglichkeit des Anschlusses von zwei zusätzlichen Modulen zur Steuerung von Ventilen (z.B. EU-i-1, EU-i-1m) erlaubt die Bedienung von zwei Zusatzventilen.
- Möglichkeit zur Steuerung von Kesseln mithilfe von Kaskaden

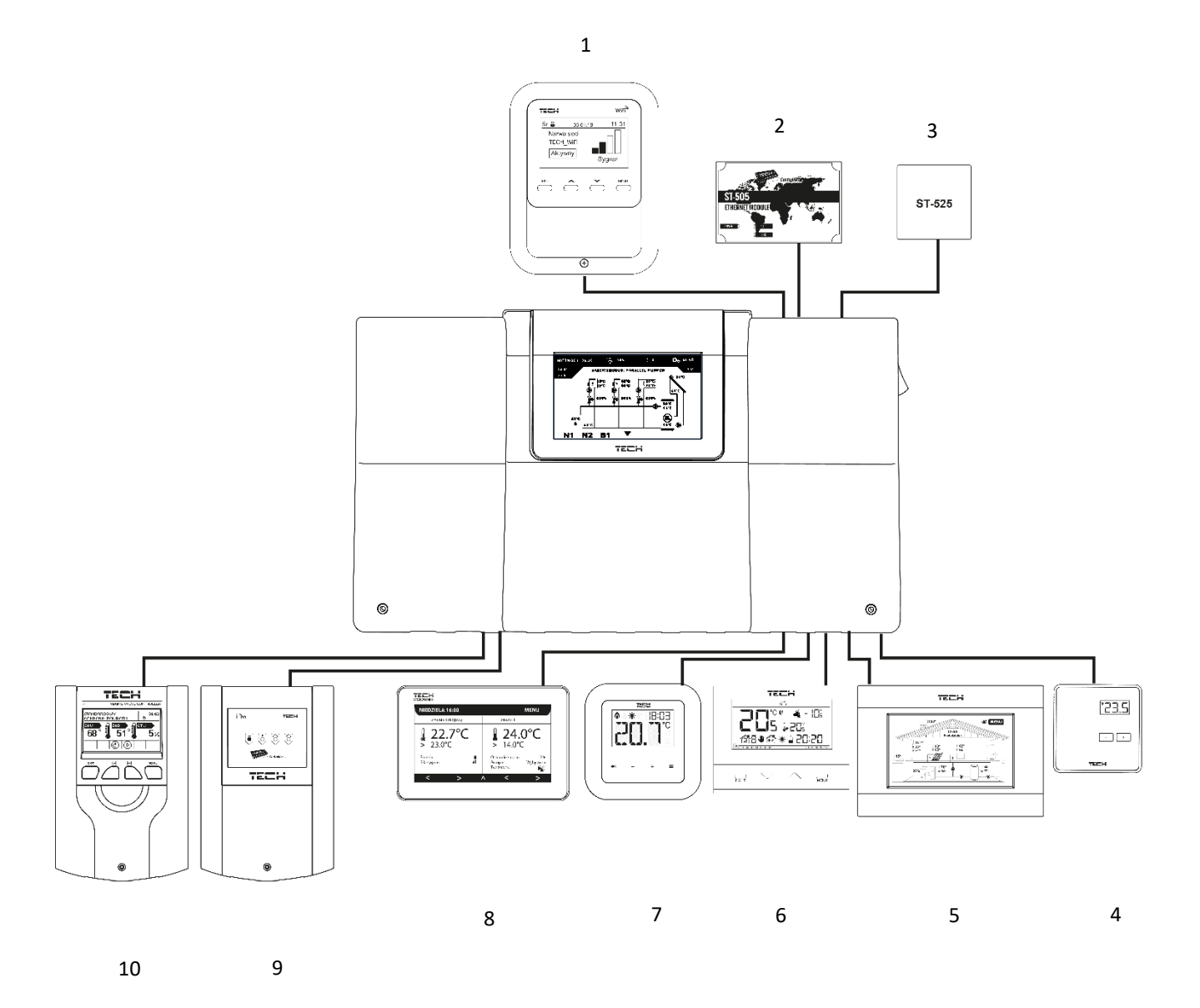

- 1. EU-WiFi RS
- 2. Internetmodul EU-505
- 3. Internetmodul EU-525
- 4. Raumthermostat EU-294v1
- 5. Raumthermostat EU-280
- 6. Raumthermostat EU-292
- 7. Dedizierter Regler EU-RI-1
- 8. Dedizierter Regler EU-RI-2
- 9. Ventilmodul EU-i-1m
- 10. Ventilmodul EU-i-1

### <span id="page-7-0"></span>**III. MONTAGE DES STEUERGERÄTS**

Das Steuergerät EU-i-2 sollte von einer Person mit den entsprechenden Qualifikationen eingebaut werden. Der Regler kann als freistehendes Gerät oder als Paneele an einer Wand montiert werden.

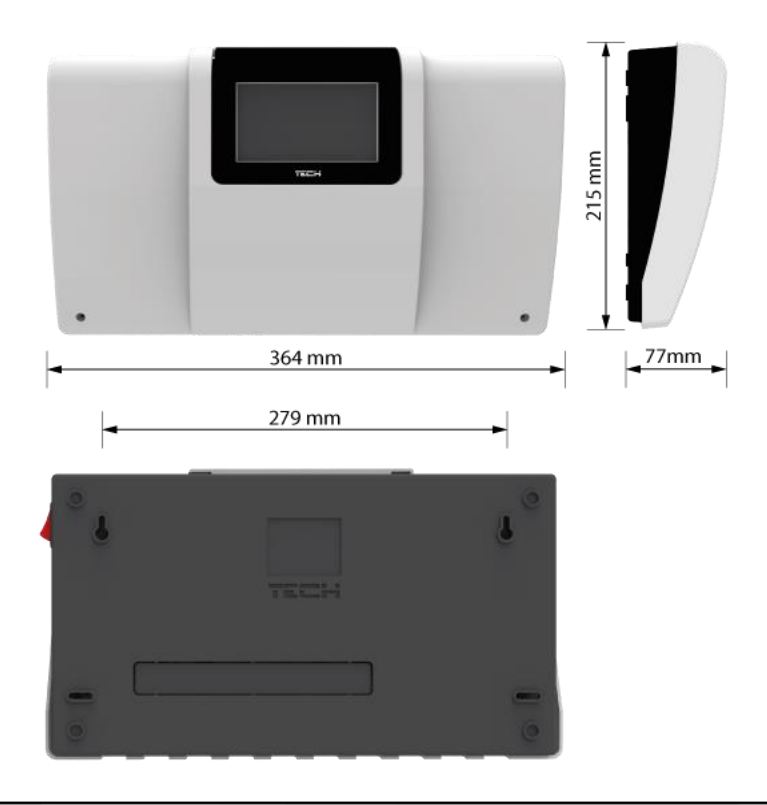

#### **WARNUNG**

Es besteht die Gefahr eines lebensbedrohlichen Stromschlags an spannungsführenden Anschlüssen. Vor Arbeiten am Regler müssen Sie das Netzteil von der Stromversorgung trennen und gegen versehentliche erneute Verbindung sichern.

Um die Leitungen zu verbinden, muss die Abdeckung des Steuergeräts demontiert werden.

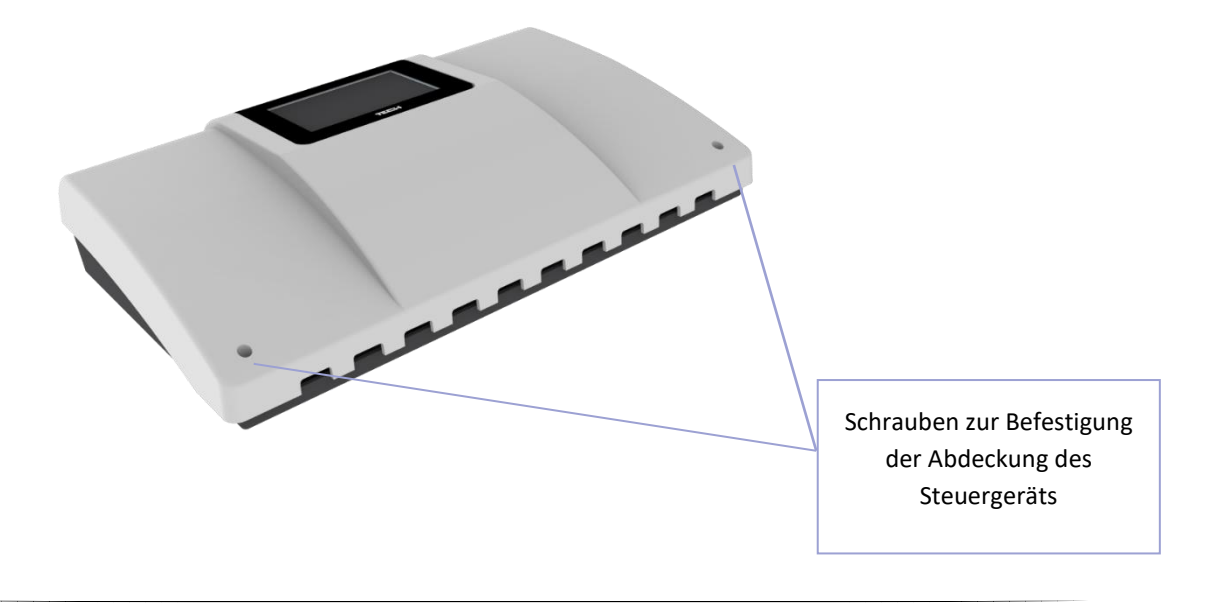

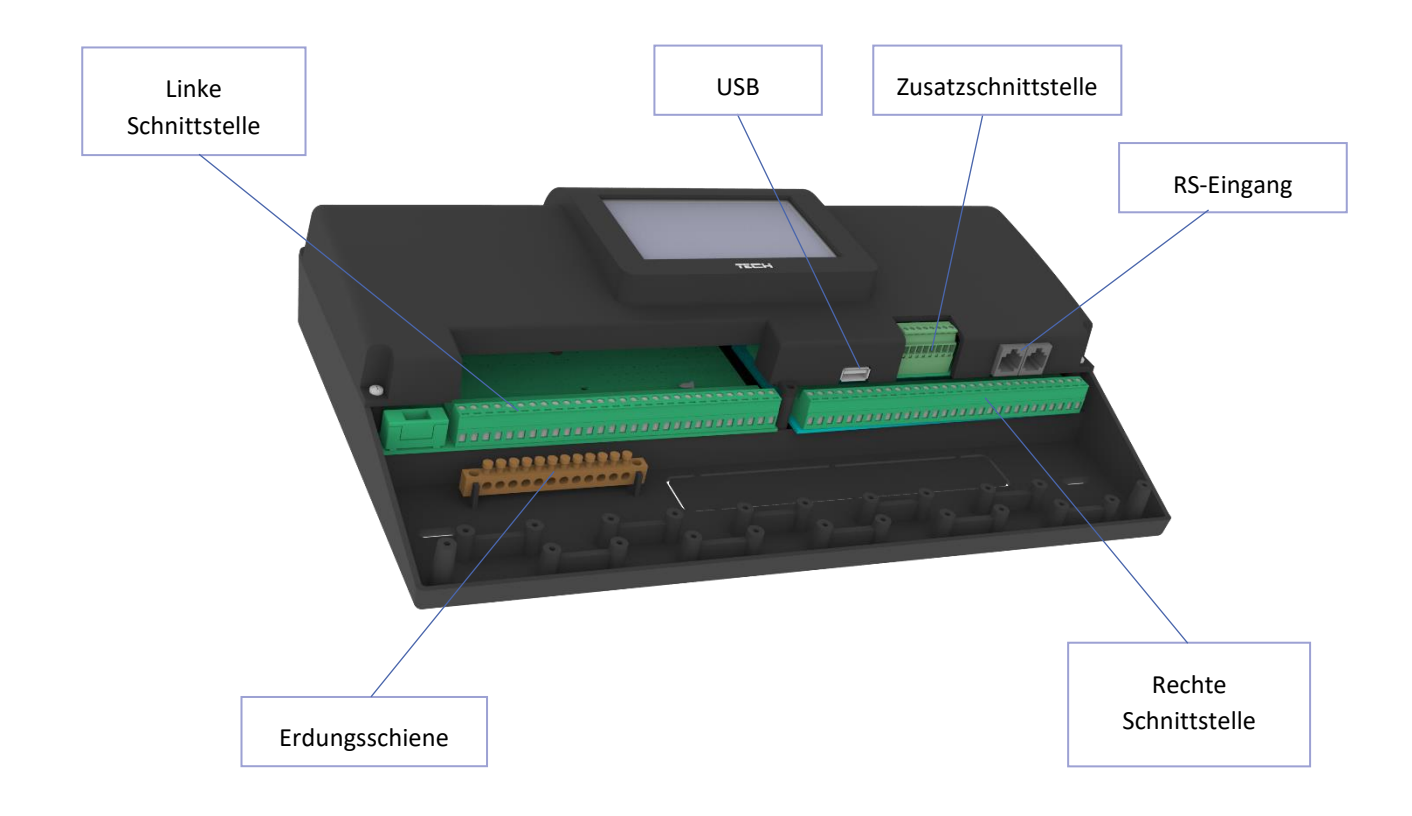

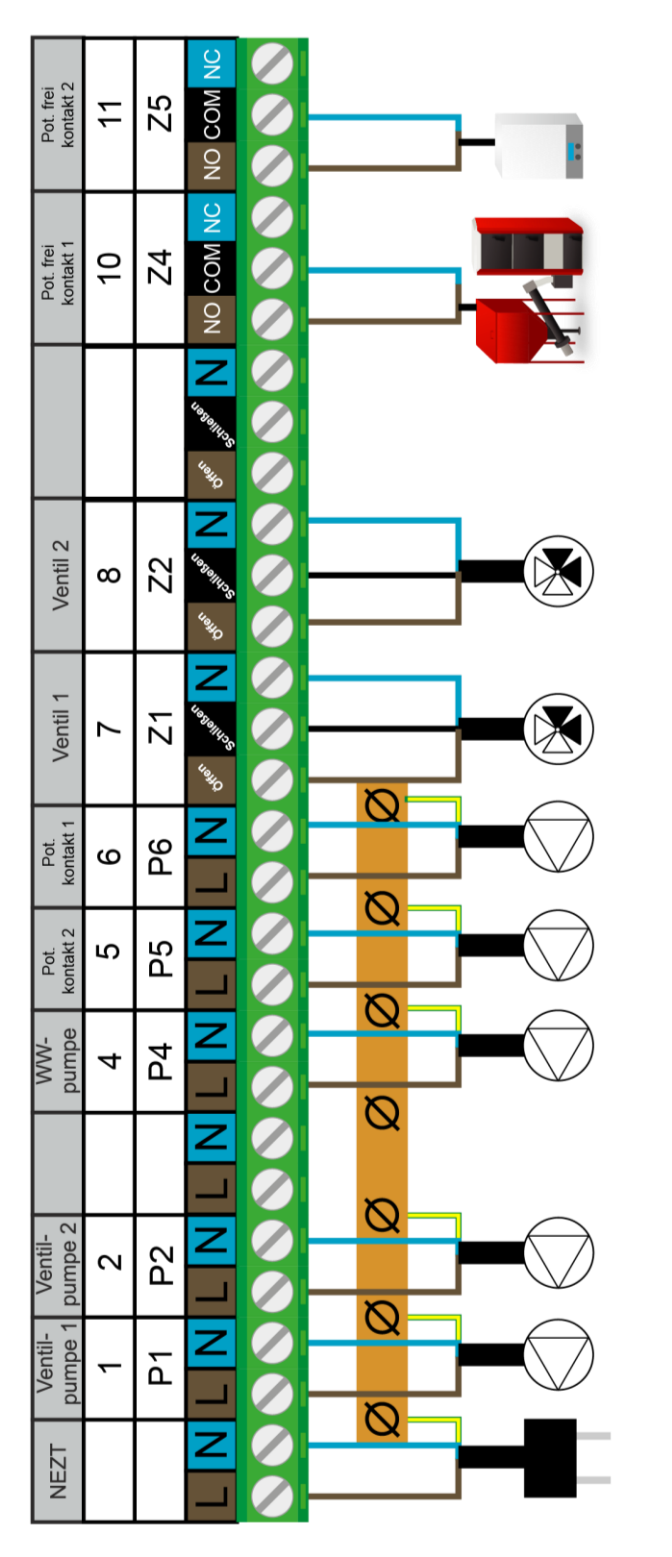

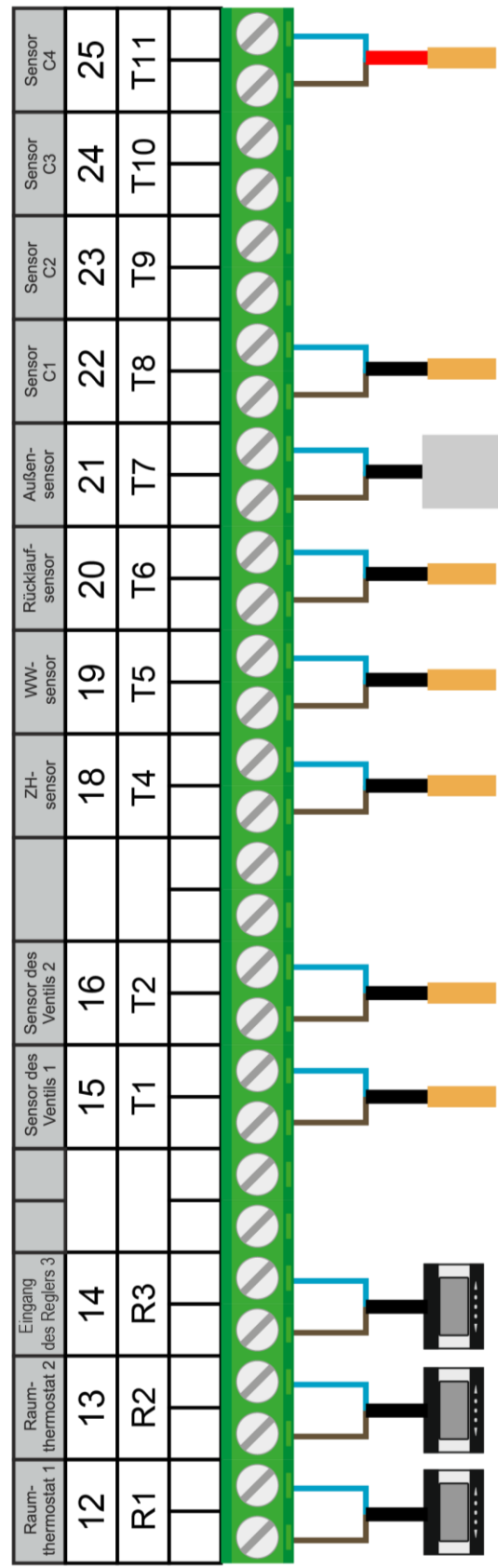

*Schnittstellle, Symbole und beispielhafte Nutzung*

### <span id="page-10-0"></span>**IV. BESCHREIBUNG DES HAUPTBILDSCHIRMS**

Die Steuerung erfolgt mithilfe eines Touchscreens.

#### 1. ANLAGENBILDSCHIRM

<span id="page-10-1"></span>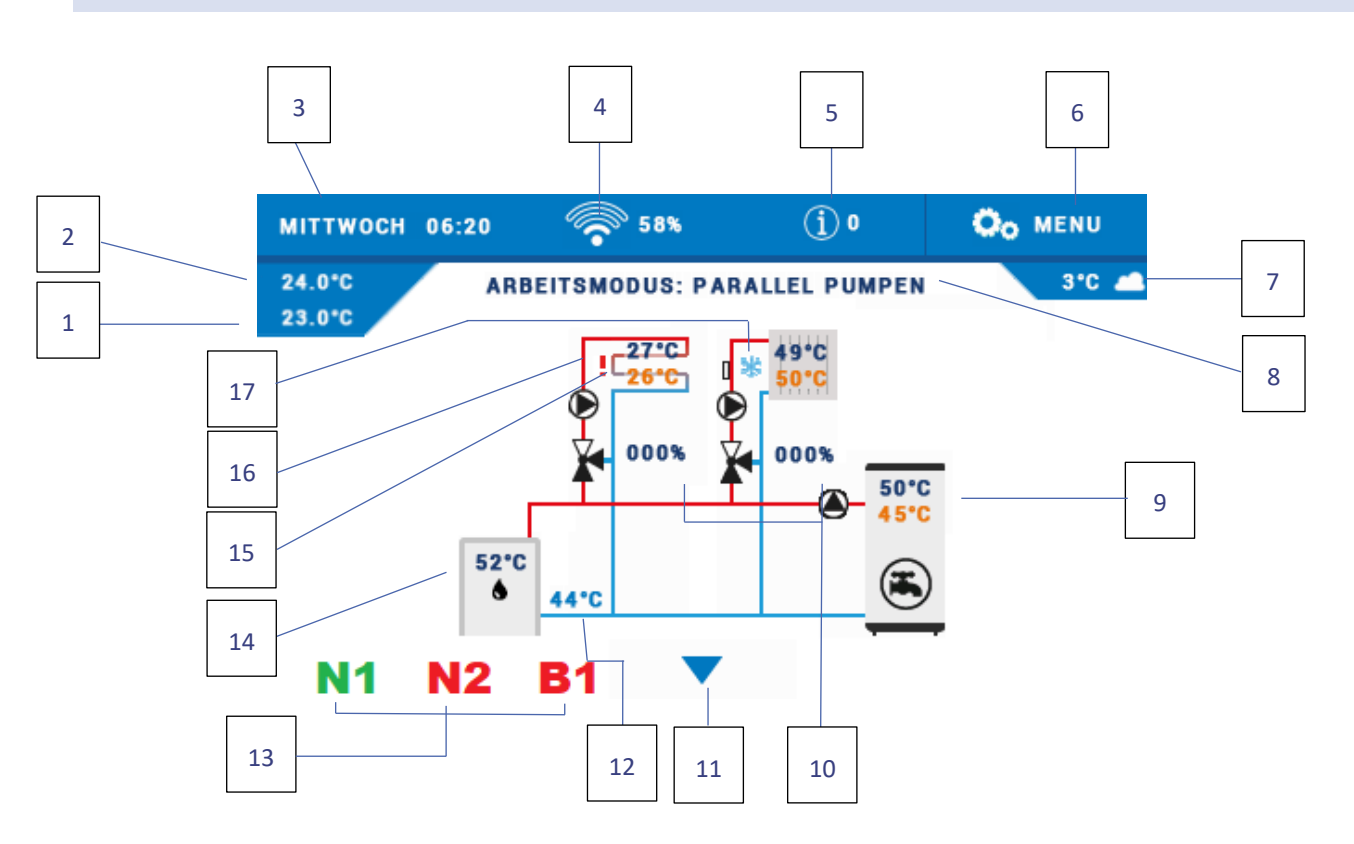

- 1. Solltemperatur des Raumes
- 2. Aktuelle Temperatur des Raumes
- 3. Aktueller Wochentag und Uhrzeit
- 4. Wi-Fi- Signalstärke
- 5. Benachrichtigungssymbol
- 6. Eingang ins Menü des Steuergeräts
- 7. Außentemperatur
- 8. Aktiver Betriebsmodus
- 9. Temperatur des Wärmespeichers
- 10. Öffnungsgrad des Ventils [%]
- 11. Pfeil zum Scrollen der Bildschirmansicht
- 12. Rücklauftemperatur
- 13. Symbol des aktiven Zusatzkontakts (N1, N2 Spannungsausgänge, B1, B2 – spannungsfreie Kontakte)
- 14. Temperaturablesung aus dem ZH-Sensor
- 15. Solltemperatur und aktuelle Temperatur des Heizkreises
- 16. Symbol des ausgeschalteten Umlaufs
- 17. Symbol des aktiven Typs Kühlen im ausgewählten Kreislauf

#### <span id="page-10-2"></span>2. BILDSCHIRM DER PARAMETER UND PANEELEN

- **Parameterbildschirm** Liste der Zustände aller aktiven Ein- und Ausgänge
- **Paneelbildschirm** Vorschau der Parameter einzelner aktiver Kreisläufe und Algorithmen. Nach dem Klicken auf ein bestimmtes Bedienfeld wird der Benutzer zur Bearbeitung von dessen Parameter weitergeleitet.

## <span id="page-11-0"></span>**V. SCHNELLE KONFIGURATION DES STEUERGERÄTS**

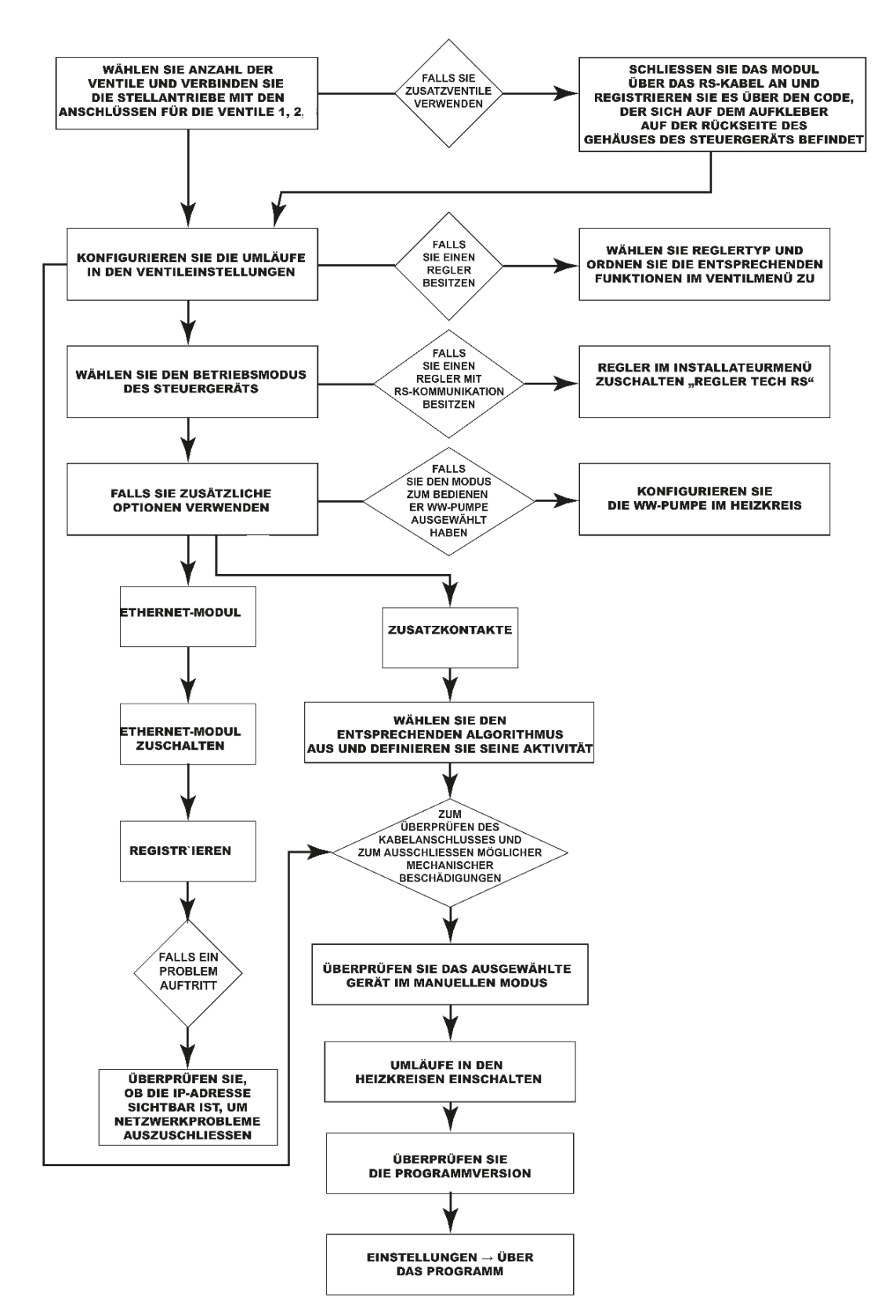

#### **SCHNELLSTART**

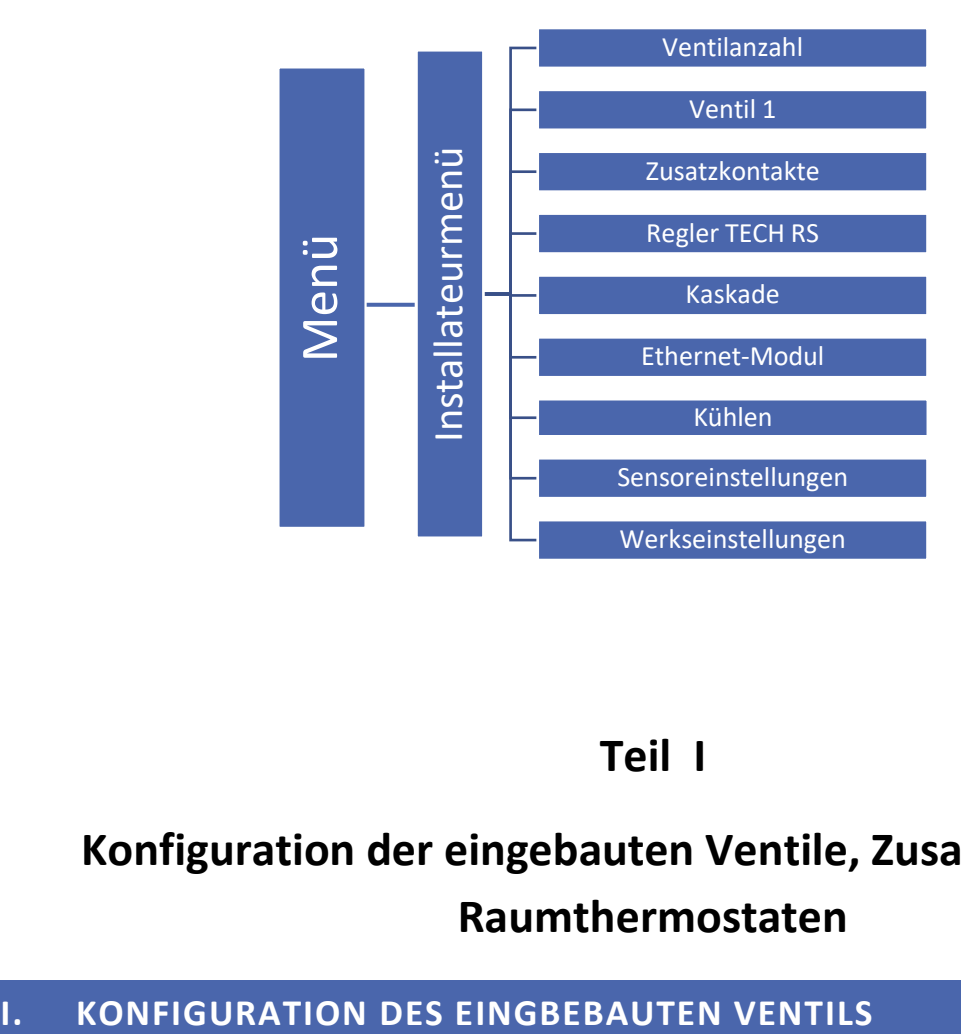

# **Teil I**

# **Konfiguration der eingebauten Ventile, Zusatzventile und Raumthermostaten**

<span id="page-12-0"></span>

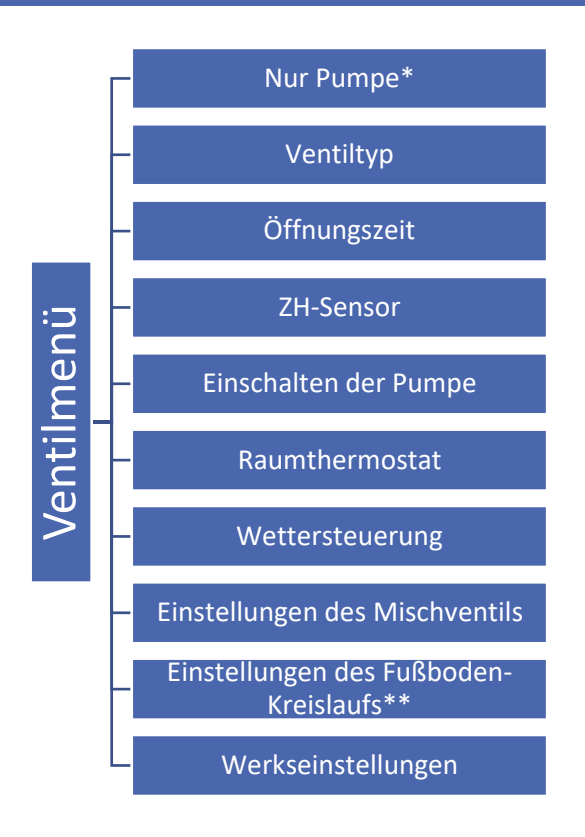

#### \*Markieren, falls der Kreislauf ohne Mischventil betrieben wird

#### \*\* Diese Option erscheint beim Typ des Fußbodenventils

- 1. Installateurmenü aufrufen
- 2. Anzahl der erforderlichen Ventile auswählen
- 3. Eines der Ventile durch Auswahl der Option "Ventil 1" konfigurieren
- 4. Wählen Sie den Ventiltyp aus: ZH-Ventil, Fußbodenventil, Rücklaufschutz, Pool, Belüftung. Das Funktionsprinzip der Ventiltypen Pool und Belüftung ist das gleiche wie bei ZH-Ventilen. Nur die Grafiken auf dem dem Anlagenbildschirm ändern sich.
	- **ZH** wird eingestellt, wenn die Temperatur des Zentralheizungskreislaufs mithilfe des Ventilsensors geregelt werden soll. Der Ventilsensor sollte hinter dem Mischventil in der Zuleitung platziert werden.
	- **FUSSBODEN** Wird eingestellt, wenn die Temperatur im Fußbodenheizungskreis geregelt werden soll. Der Fußbodentyp schützt die Fußbodenanlage vor gefährlichen Temperaturen. Wenn der Ventiltyp auf ZH eingestellt und an die Fußbodenanlage angeschlossen ist, kann die empfindliche Fußbodenanlage beschädigt werden.
	- **RÜCKLAUFSCHUTZ** Wird eingestellt, wenn die Temperatur am Rücklauf Ihrer Anlage mithilfe des Rücklaufsensors reguliert werden soll. Bei diesem Ventiltyp sind nur die Rücklauf- und Kesselsensoren aktiv. Der Ventilsensor wird nicht an das Steuergerät angeschlossen. In dieser Konfiguration schützt das Ventil den Kesselrücklauf vorrangig vor niedriger Temperatur, und wenn die Kesselschutzfunktion ausgewählt ist, schützt es den Kessel auch vor Überhitzung. Wenn das Ventil geschlossen ist (0% offen), fließt das Wasser nur im kurzen Kreislauf, während eine vollständige Ventilöffnung (100%) bedeutet, dass der kurze Kreislauf geschlossen ist und das Wasser durch das gesamte Heizsystem fließt.

#### **ACHTUNG**

Wenn der Kesselschutz aktiviert ist, hat die Zentralheizungstemperatur keinen Einfluss auf die Ventilöffnung. In extremen Fällen kann der Kessel überhitzen. Daher wird empfohlen, die Kesselschutzeinstellungen zu konfigurieren.

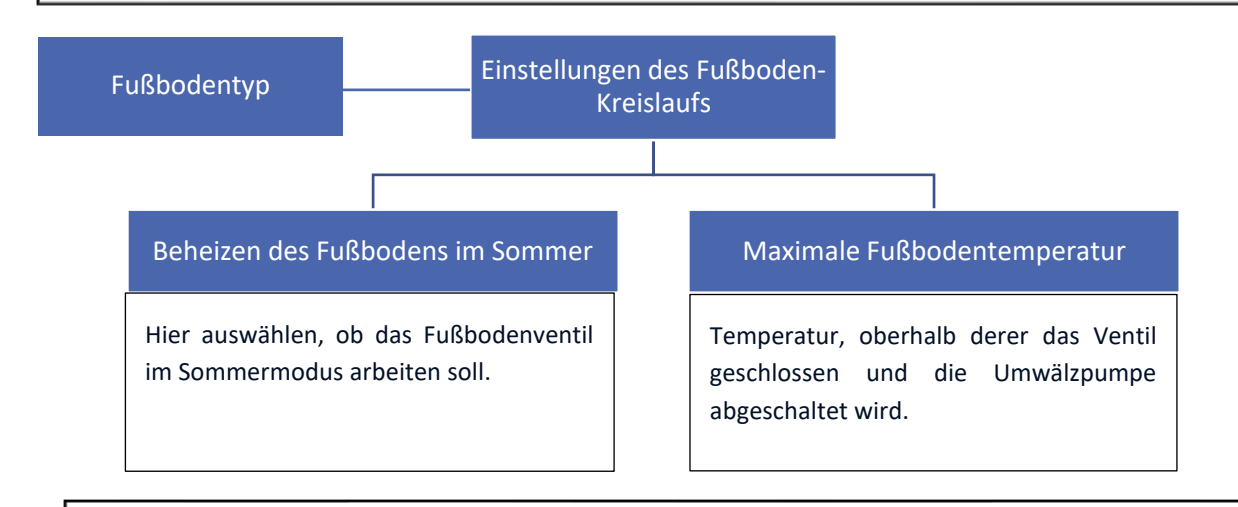

### **ACHTUNG**

Wenn der gewählte Ventiltyp sich vom Ventil in der Installation unterscheidet, besteht die Gefahr, dass das gesamte System der Anlage beschädigt wird.

#### **ACHTUNG**

Das Steuergerät kann zwei eingebaute Ventile und zwei Zusatzventile bedienen.

5. Öffnungszeit einstellen

Die Öffnungszeit ist ein Parameter, der den Zeitraum festlegt, den der Stellantrieb des Ventils benötigt, um das Ventil von der Position 0% auf 100% zu öffnen. Die ZH-Öffnungszeit sollte auf dem Typenschild des Stellantriebs des Ventils angegeben sein

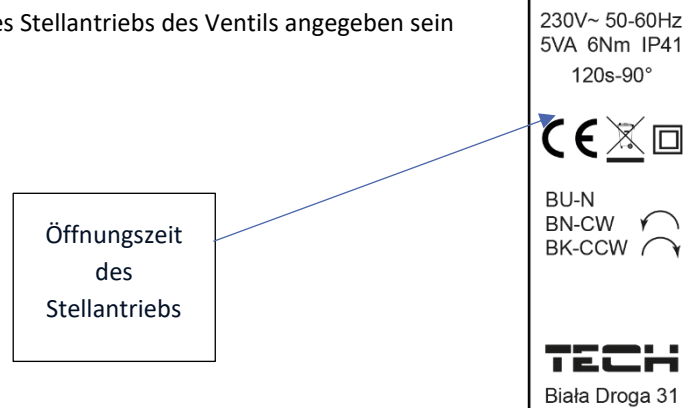

6. ZH-Sensor auswählen

Der Sensor, den Sie auswählen, wird die Funktion des ZH-Sensors erfüllen. Der abgelesene Wert des ausgewählten Sensors bestimmt über die Aktivierung der Ventilpumpe, bei aktiver Funktion des Einschaltens der Pumpe oberhalb des Schwellenwerts.

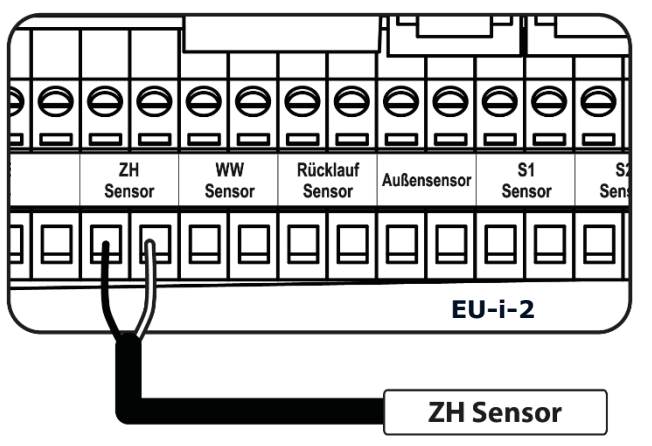

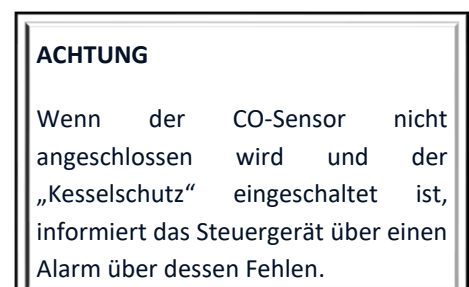

**STZ-120** 12141314

34-122 Wieprz

*Anschließen des ZH-Sensors*

7. Umwälzpumpe einschalten

#### Betriebsmodi

- Immer ausgeschaltet die Pumpe ist permanent ausgeschaltet, und das Gerät steuert nur den Betrieb des Ventils.
- Immer eingeschaltet die Pumpe ist die ganze Zeit über unabhängig von der Temperatur der Wärmequelle und des Ventils in Betrieb.
- Eingeschaltet oberhalb der Schwelle die Pumpe schaltet sich oberhalb der eingestellten Einschalttemperatur ein. Regulierungsbereich: von 10°C bis 55 °C.
- Schließen unterhalb der Temperaturschwelle Das Ventil schließt unterhalb jener Temperatur, die in der Option "Eingeschaltet oberhalb der Schwelle" eingestellt wurde. Folglich wird die Umwälzpumpe ausgeschaltet.
- 8. Auswählen eines der Thermostaten in der Option "Raumthermostat" (optional). Nach dem Auswählen dieser Funktion legen Sie den Typ des Reglers fest (Standardregler, Regler TECH RS).

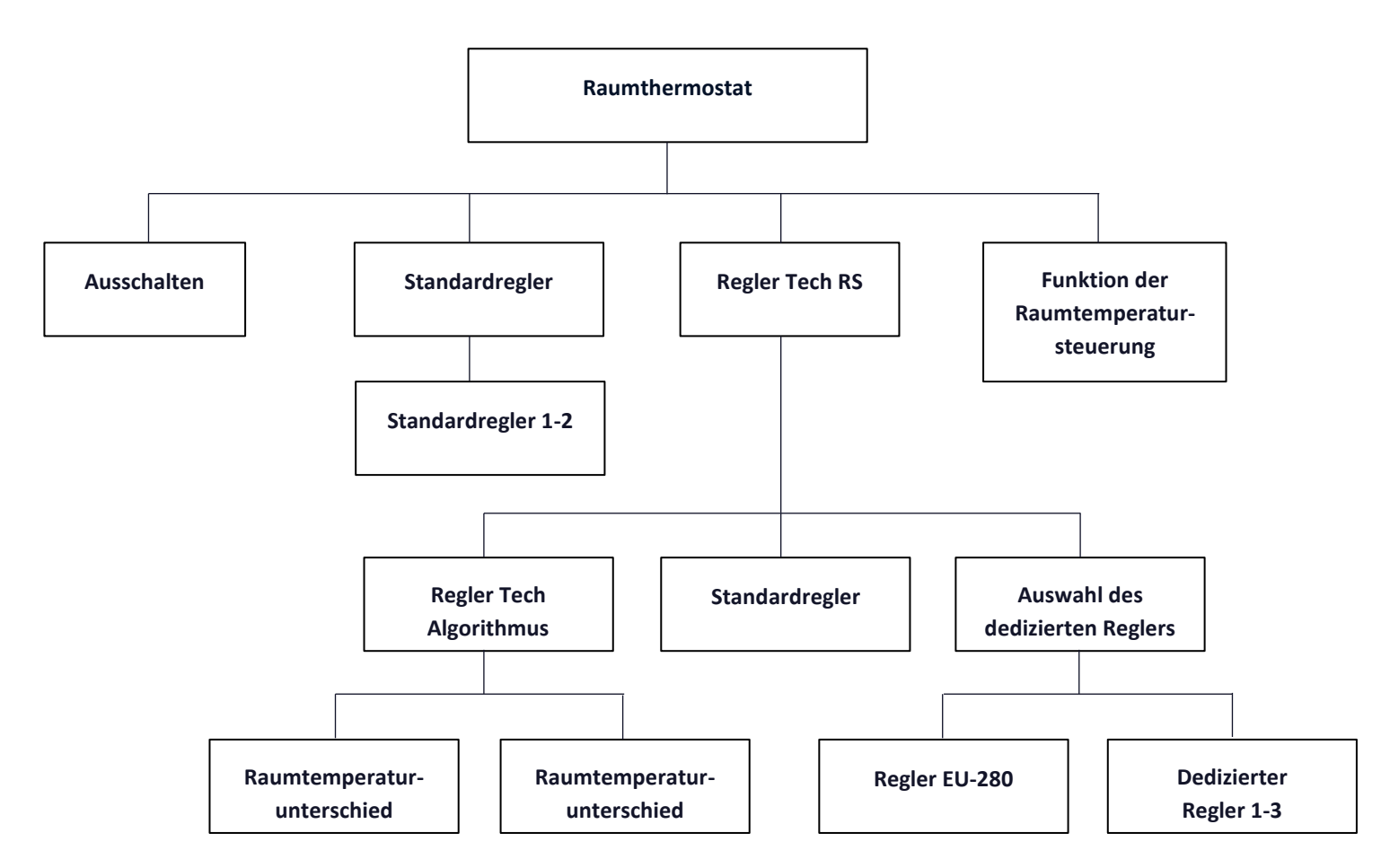

- **Standardregler** Typ eines Zweipunktreglers, der auf der Grundlage des Prinzips geschlossen/geöffnet funktioniert. Er realisiert die folgenden Funktionen: Schließen, Absenken der Raumtemperatur und Ausschalten der Pumpe.
- **Regler Tech Algorithmus (Regler Tech RS)** Die Regulierung der Solltemperatur des Ventils wird mithilfe von zwei Einstellungen vorgenommen: **"Raumtemperaturunterschied"** sowie **"Änderung der Solltemperatur des Ventils"**. Die Solltemperatur des Ventils wird in Abhängigkeit von der Raumtemperatur verringert oder vergrößert. Zusätzlich besteht die Möglichkeit zum Einschalten der Funktion der Raumtemperatursteuerung: **Ausschalten der Pumpe** und **Schießen**.

Beispiel:

**Raumtemperaturunterschied** 1°C **Änderung der Solltemperatur des Ventils** 2°C Wenn die Raumtemperatur um 1°C ansteigt, ändert das Ventil seine Solltemperatur um 2°C.

- **Standardregler (Regler TECH RS)** -Typ von RS-Reglern, der gemäß ausgewählter Parameter aus den Funktionen der Raumtemperatur arbeitet: **Schließen, Absenken der Raumtemperatur und Ausschalten der Pumpe**.
- **Auswahl des Dedizierten Reglers (Regler Tech RS)**  Die Steuerung der Solltemperatur des Ventils erfolgt über dedizierte Raumthermostaten für das Steuergerät i-2 Plus. Es ist möglich, vier dedizierte Regler zu registrieren: den **Regler EU-280** und **dedizierte Regler 1-3**. Wählen Sie nach der Registrierung eines dedizierten Reglers den Parameter aus, dem gemäß er betrieben werden soll ("Standardregler" oder "Regler Tech Algorithmus").

#### **ACHTUNG**

Für den ordnungsgemäßen Betrieb des Reglers EU-280 ist dieser zusätzlich im Installateurmenü→Regler Tech RS einzuschalten.

#### • **Registrierung der dedizierten Regler:**

Um den dedizierten Regler zu registrieren, rufen Sie das Menü→Installateurmenü→Ventil (1,2 ) →Raumtherm. →Reg. Tech RS→Auswahl dediz. Regl. →Dediz. Regler (1,2 oder 3) auf. Durch Klicken auf "Dedizierter Regler (1,2 oder 3)" aktivieren Sie die Registrierung eines dedizierten Reglers. Bestätigen Sie die Registrierung in der Nachricht mit der Schaltfläche "OK". Im nächsten Schritt initiieren Sie die Registrierung vonseiten des dedizierten Reglers. Gehen Sie nach der korrekt durchgeführten Registrierung zurück zum Menü "Regler Tech RS", um die Option auszuwählen, die vom Regler "Standardregler" oder "Regler Tech Algorithmus" ausgeführt wird (dies ist für den korrekten Betrieb des Reglers erforderlich). Analog gehen Sie bei der Registrierung nachfolgender Regler vor.

#### **ACHTUNG**

Sie können maximal 3 dedizierte Regler am Steuergerät der Anlage registrieren. Der Regler funktioniert nicht mit Zusatzmodulen EU-I-1 (er funktioniert nur mit eingebauten Ventilen).

#### • **Funktionen der Raumtemperatursteuerung:**

- 1. **Schließen** Wenn der Raumthermostat das Aufheizen des Raumes meldet, beginnt sich das Ventil zu schließen (bis zur minimalen Öffnung des Ventils).
- **2. Absenken der Raumtemperatur** wenn der Raumthermostat das erfolgte Aufheizen des Raumes meldet, wird die Solltemperatur des Ventils um den Wert "Absenken der Raumtemperatur " geändert (Solltemperatur – eingestellte Temperatur des Absenkens).
- 3. **Ausschalten der Pumpe** wenn die Raumtemperatursteuerung das erfolgte Aufheizen des Raumes meldet, wird die Umlaufpumpe abgeschaltet.

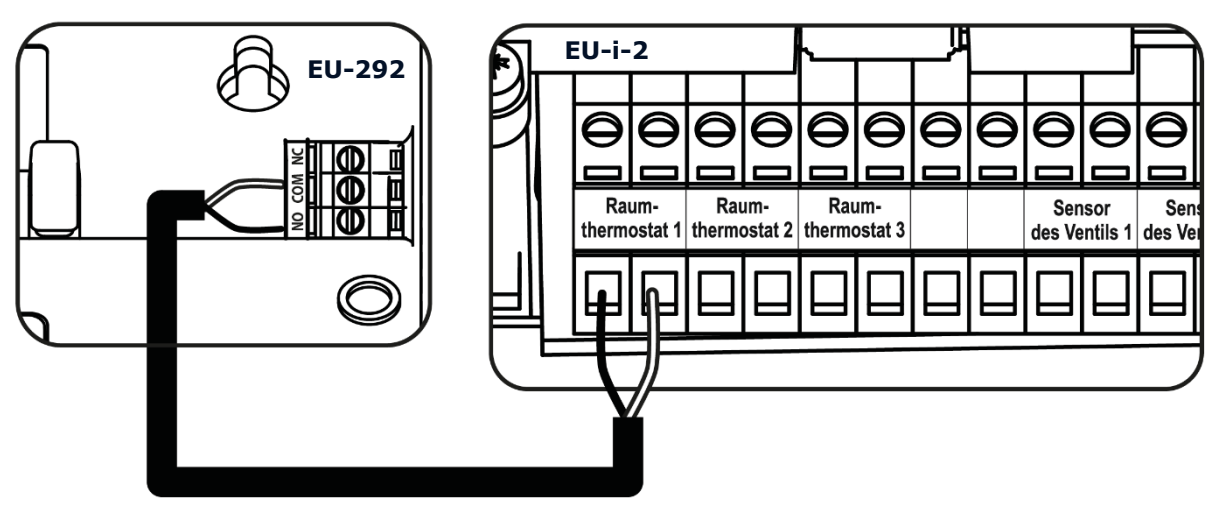

*Beispielhaftes Anschließen eines Zweipunktreglers*

### <span id="page-16-0"></span>**II. WETTERPROGRAMM (WETTERSTEUERUNG)**

Wetterprogramm - Damit die Wetterfunktion aktiv sein kann, muss der Außensensor an einem nicht der Sonneneinstrahlung und Witterungsbedingungen ausgesetzten Ort montiert werden. Nach der Installierung und dem Anschluss des Sensors muss die Funktion <Wetterprogramm> im Menü des Steuergeräts eingeschaltet werden.

Damit das Ventil korrekt arbeiten kann, ist die (hinter dem Ventil gemessene) Solltemperatur für die vier folgenden Außentemperaturen festzulegen: -20°C, -10°C, 0°C und 10°C.

Zum Einstellen der Solltemperatur berühren Sie den jeweiligen Punkt und verschieben Sie ihn nach oben oder unten (auf der linken Seite wird die eingestellte Temperatur am Ventil angezeigt) oder markieren mithilfe der Pfeile und die festgelegte Temperatur. Auf dem Display erscheint die durch Sie eingestellte Heizkurve.

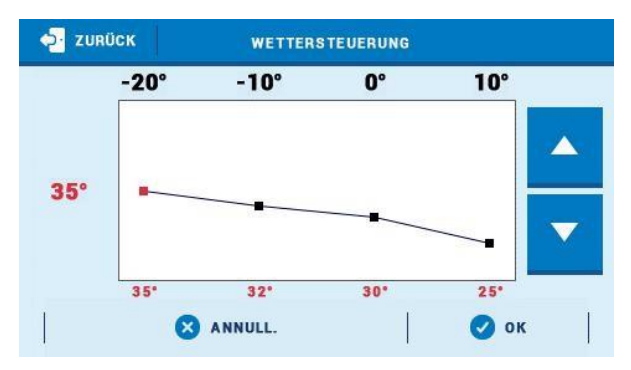

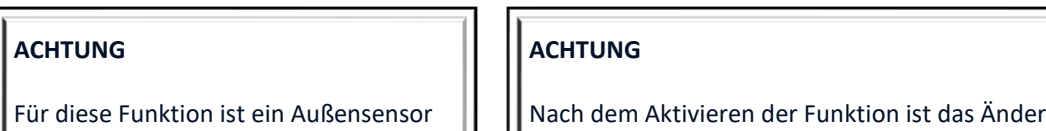

erforderlich.

Nach dem Aktivieren der Funktion ist das Ändern der Solltemperatur des Ventils nur durch Auswahl der Intervalle auf der Heizkurve möglich.

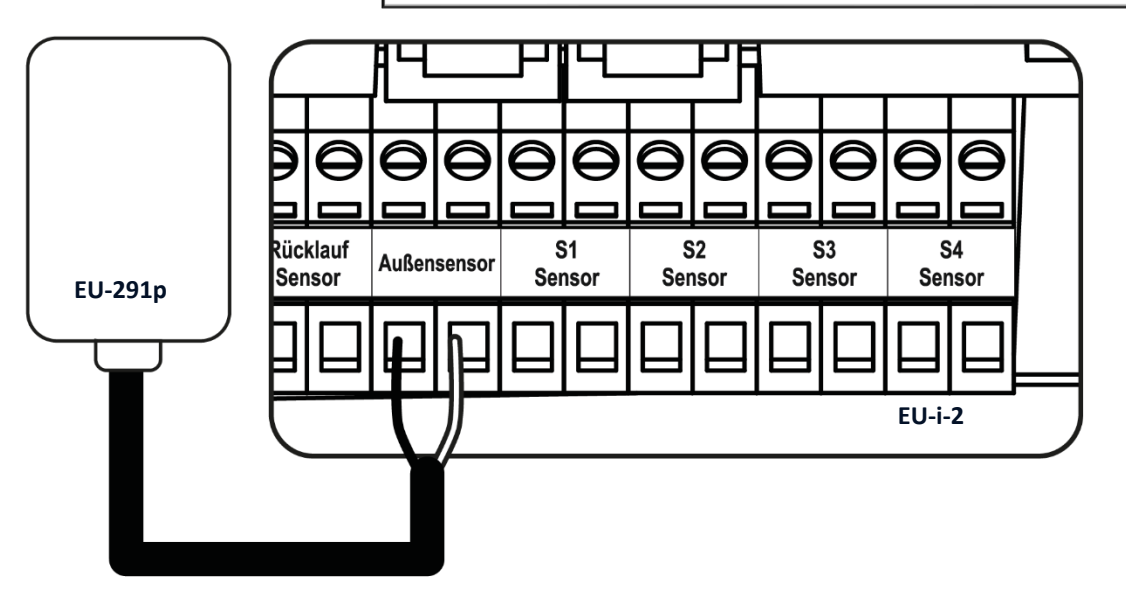

*Anschließen des Außensensors*

#### **ACHTUNG**

Die Wettersteuerung funktioniert nicht im Ventiltyp Rücklaufschutz. Der Typ Kühlen verfügt über eine eigene Heizkurze für die Wettersteuerung: Kühlen → Heizkreislauf → Kreislauf 1-2 → Heizkurve.

#### **ACHTUNG**

Die weiteren Einstellungen zum Außensensor finden Sie in der Option "Sensoreinstellungen".

### <span id="page-17-0"></span>**III. EINSTELLUNGEN DES MISCHVENTILS**

• **Temperaturkontrolle** - Dieser Parameter dient zur Einstellung der Häufigkeit der Temperaturmessungen (Kontrolle) des Wassers am Sensor hinter dem ZH-Sensor der Anlage. Wenn der Sensor eine Änderung der Temperatur (eine Abweichung vom Sollwert) feststellt, dann öffnet oder schließt sich das Elektroventil um den eingestellten Sprung, um die Solltemperatur wieder herzustellen.

- **Öffnungsrichtung** Falls sich nach Zuschaltung eines Ventils zum Steuergerät herausstellt, dass es eigentlich umgedreht angeschlossen werden sollte, dann müssen Sie nicht die Versorgungsleitungen wechseln, sondern es reicht aus, in diesem Parameter die Öffnungsrichtung umzuschalten: auf LINKS oder RECHTS. Diese Funktion ist nur für eingebaute Ventile verfügbar.
- **Minimale Öffnung** Dieser Parameter bestimmt den Wert der kleinstmöglichen Öffnung des Ventils. Dank dieses Parameters können Sie das Ventil für die Aufrechterhaltung des kleinstmöglichen Durchflusses minimal geöffnet halten. Die Einstellung 0° schaltet die Ventilpumpe ab.
- **Hysterese** Die Hysterese zwischen der Solltemperatur und der aktuellen Temperatur des Ventils.
- **Einheitssprung** Mit dieser Funktion wird der maximale Einheitssprung (der Öffnung oder Schließung) des Ventils eingestellt, also die maximale mögliche Ventilbewegung in einem Messzyklus. Falls das Messergebnis nahe an der Solltemperatur liegt, wird der Sprung auf der Basis des Parameters <Proportion-Faktor> berechnet. Umso kleiner der Einheitssprung ist, umso präziser kann die Solltemperatur erreicht werden, obwohl dafür gleichzeitig mehr Zeit benötigt wird.
- **Proportion-Faktor** Der Proportion-Faktor wird zur Bestimmung des Ventilsprungs verwendet. Umso näher die Solltemperatur ist, umso kleiner ist der Sprung. Umso größer der Faktor ist, desto schneller wird das Ventil die angepeilte Öffnung erreichen, dann allerdings mit geringerer Präzision. Der Prozentanteil der Öffnungseinheit wird auf Basis der folgenden Gleichung berechnet:

#### **(SOLL\_TEMP – SENSOR\_TEMP) \* (PROP\_FAKTOR / 10)**

- **Kalibrierung des Ventils** Mithilfe dieser Funktion können Sie jederzeit die Kalibrierung eines eingebauten Ventils vornehmen. Beim Kalibrieren wird das Ventil in eine sichere Position überführt, also für ein ZH-Ventil wird seine vollständige Öffnung vorgenommen, währenddessen ein Fußbodenventil geschlossen wird.
- **Öffnen bei ZH-Kalibrierung** Mit dieser Funktion können Sie die Richtung des Öffnens/Schließens des Ventils bei der Kalibrierung ändern.
- **Wochensteuerung** Diese Funktion wurde in Teil XII beschrieben.
- **Ausschalten des Ventils** Nach dem Einschalten dieser Funktion wird das Funktionieren des Ventils von der Wochensteuerung und von der Außentemperatur abhängig sein.
	- ✓ **Wochensteuerung**  Nach der Auswahl der Funktion der Wochensteuerung haben Sie die Möglichkeit zum Einschalten/ Ausschalten des Betriebsplans sowie zum Einstellen der Parameter, die festlegen, zu welchen Uhrzeiten sich das Ventil schließen soll.
	- ✓ **Außentemperatur -** Der Benutzer hat die Möglichkeit zur Einstellung, bei welcher Temperatur am Tage oder in der Nacht das Ventil ausgeschaltet sein soll. Es besteht ebenfalls die Möglichkeit einzustellen, zu welchen Uhrzeiten das Steuergerät im Tages- oder Nachtmodus arbeiten soll. Der Benutzer stellt außerdem die Hysterese der Ausschalttemperatur des Ventils ein.

#### **ACHTUNG**

Die Funktion Ausschalten des Ventils gemäß Außentemperatur funktioniert nicht im Typ Kühlen. Der Typ Rücklaufschutz verfügt über keine Funktion "Ausschalten des Ventils".

#### • **Sicherungen**

✓ **Rücklaufschutz** – Diese Funktion ermöglicht es Ihnen, den Kessel vor zu kaltem Rücklauf von Wasser zu schützen. Zu kaltes Wasser kann zur Korrosion des Kessels führen. Der Rücklaufschutz funktioniert auf folgende Weise: wenn die Temperatur zu niedrig ist, schließt sich das Ventil so lange, bis der kurze Kesselumlauf eine entsprechend hohe Temperatur erreicht hat. Der Benutzer hat die Möglichkeit zum Einstellen jener Temperatur, unterhalb der der Rücklaufschutz ansprechen soll.

#### **ACHTUNG**

Für das ordnungsgemäße Funktionieren dieser Sicherungsfunktionen muss unbedingt das Ventil im Menü des Heizumlaufs eingeschaltet und der Rücklaufsensor angeschlossen werden.

✓ **Kesselschutz -** Diese Funktion soll eine gefährliche Erhöhung der Temperatur des Kessels verhindern. Der Benutzer legt die maximal zulässige Kesseltemperatur fest. In dem Fall einer gefährlichen Erhöhung der Temperatur beginnt sich das Ventil zu öffnen, um den Kessel abzukühlen. Diese Funktion ist standardmäßig ausgeschaltet.

#### **ACHTUNG**

Diese Option ist für Fußbodenventile unsichtbar**.**

### <span id="page-20-0"></span>**IV. SCHNELLE KONFIGURATION DES MISCHVENTILS**

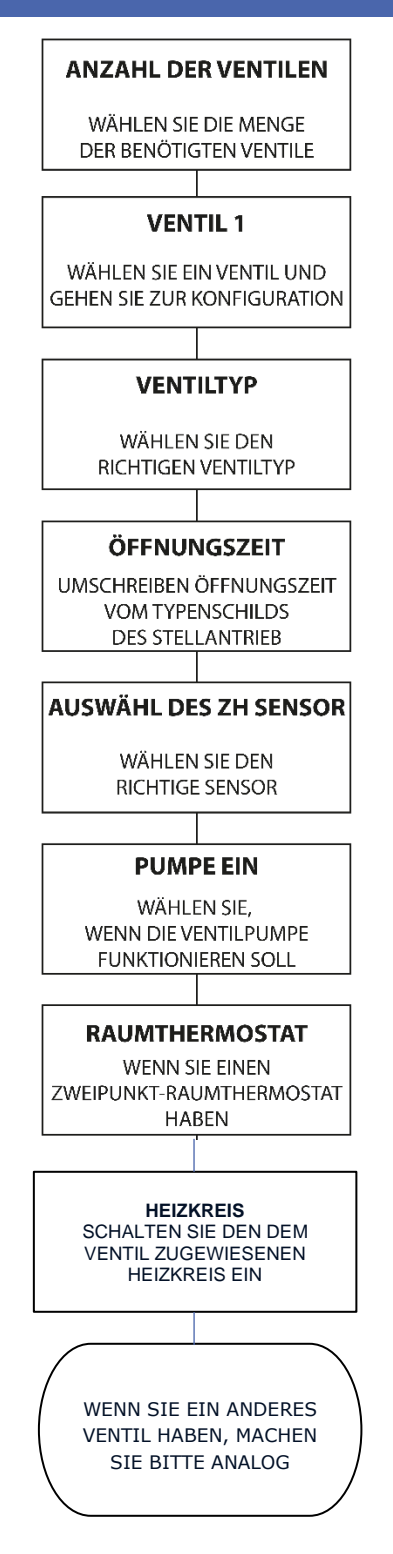

### <span id="page-21-0"></span>**V. ZUSATZVENTILE**

#### **Registrierung:**

- 1. Verbinden Sie das Zusatzventil mithilfe eines RS-Kabels mit dem Hauptsteuergerät
- 2. Installateurmenü -> Anzahl der Zusatzventile auswählen
- 3. Finden Sie ein Zusatzventil, begeben Sie sich zur Registrierung und schreiben Sie den Code aus dem Zusatzmodul auf

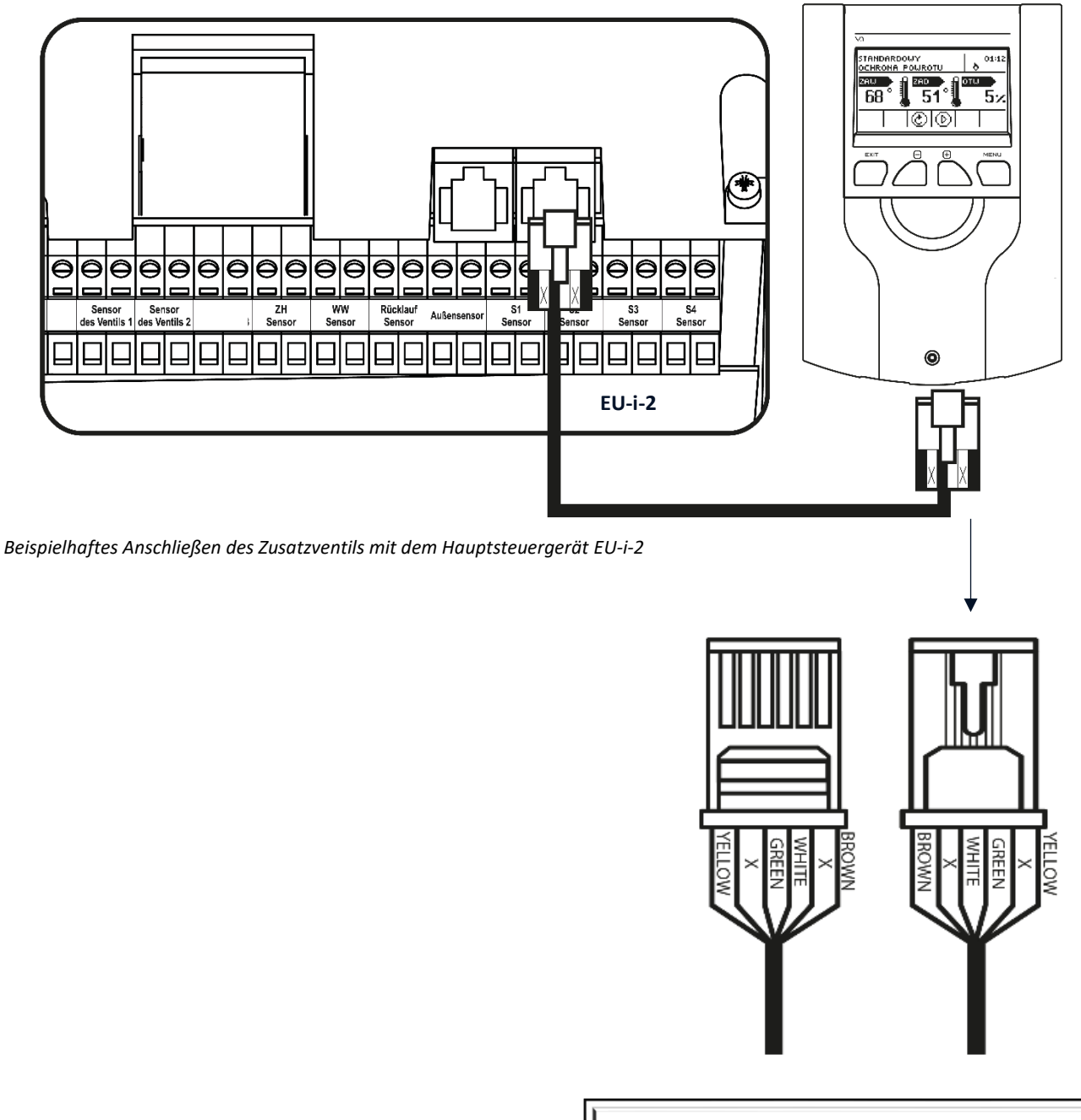

#### **ACHTUNG**

.

Ein Ausrufezeichen bei der Zirkulationsgrafik zeigt an, dass der Kreislauf ausgeschaltet oder das Zusatzventil nicht registriert ist.

#### **ACHTUNG**

Der Registrierungscode umfasst fünf Ziffern und befindet sich auf dem Typenschild auf der Rückseite des Steuergeräts i-1m. Hingegen wird im Steuergerät zum Ventil EU-i-1 eine Information über das Programm angezeigt.

# **Teil II**

# **Betriebsmodi des Steuergeräts**

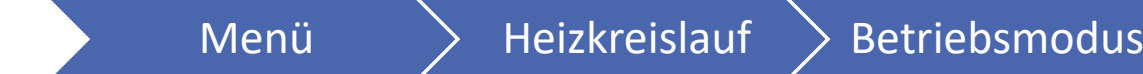

### <span id="page-22-0"></span>**I. BOILERPRIORITÄT**

In diesem Modus wird zuerst die Boiler-Pumpe eingeschaltet, die für das Aufheizen des Warmwassers (WW) verantwortlich ist. Der Betrieb der Mischventile wird genau dann eingeschaltet, wenn die WW-Solltemperatur erreicht worden ist. Sie arbeiten solange, wie die Boiler-Temperatur nicht unter die um den eingestellten Wert der Hysterese verminderte Solltemperatur fällt

#### **ACHTUNG**

Die Ventile schließen sich auf 0% Öffnung.

#### **ACHTUNG**

Wenn der Kesselschutz aktiv ist, öffnen sich die Ventile trotz des nicht aufgeheizten Zustands des Boilers.

#### **ACHTUNG**

Bei nicht aufgeheiztem Zustand des Boilers öffnet der Rücklaufschutz das Ventil auf 5%.

### <span id="page-22-1"></span>**II. PARALLELE PUMPEN**

In diesem Modus sind alle Pumpen und Ventile gleichzeitig in Betrieb. Die Ventile halten die Solltemperatur aufrecht, während sich der Boiler bis auf die Solltemperatur aufheizt.

### <span id="page-22-2"></span>**III. HAUSHEIZUNG**

In diesem Modus besteht die Aufgabe des Steuergeräts in der Aufrechterhaltung der Solltemperatur an den Ventilen. Der Regler geht in den Modus des ausschließlichen Beheizens des Hauses über.

#### **ACHTUNG**

Das Schema der WW-Pumpe bleibt trotz des eingeschalteten Hausheizungsmodus sichtbar.

Zum Verschwinden der Visualisierung der Pumpe aus dem Schema muss sie in der Funktion "Betriebsmodi" der WW-Pumpe ausgeschaltet werden.

#### **ACHTUNG**

Um bei nicht angeschlossenem WW-Sensor einen Alarm zu vermeiden, muss die WW-Pumpe in der Funktion "Betriebsmodi" der WW-Pumpe ausgeschaltet werden.

### <span id="page-22-3"></span>**IV. SOMMERMODUS**

In diesem Modus schließen sich die ZH-Ventile, um das Haus nicht unnötig aufzuheizen. Falls die Kesseltemperatur einen zu hohen Wert erreicht, öffnet sich das Ventil im Notbetrieb (dazu ist das Einschalten der Option "Kesselschutz" erforderlich).

### <span id="page-23-0"></span>**V. AUTOMATISCHER SOMMERMODUS**

In dieser Option kann automatisch zwischen den Modi umgeschaltet werden. Die Ventile schließen sich in dem Moment, wenn die Außentemperatur einen Wert oberhalb der Schwelle der Einschalttemperatur des automatischen Sommermodus erreicht. In dem Moment, wenn am Außensensor eine Überschreitung der definierten Temperaturschwelle registriert wird, ändert das Steuergerät den Betriebsmodus in den Sommermodus. Das Steuergerät berechnet laufend die Durchschnittstemperatur – sollte dieser Wert unter die Solltemperatur des Betriebsmodus fallen, dann wird auf den vorherigen Betriebsmodus umgeschaltet.

- **Sommermodus ab Temperatur** Mit dieser Option können Sie die Außentemperatur einstellen, oberhalb derer der Sommermodus aktiviert wird.
- **Mittelungszeit** Der Benutzer definiert den Zeitraum für die Berechnung der durchschnittlichen Außentemperatur.

#### **ACHTUNG**

Diese Funktion erfordert einen aktiven Außensensor.

#### **ACHTUNG**

Falls die Temperatur unter die Schwelle fällt, dann kehrt das Steuergerät zum vorher eingestellten Betriebsmodus zurück.

#### **ACHTUNG**

Im Falle der ersten Konfiguration des Anschlusses, wenn das Steuergerät nicht den Modus umschaltet, muss es neu gestartet werden. Die Ursache liegt in der Zeit der Mittelung (Installateurmenü -> Sensoreinstellungen).

# **Teil III**

# **WW-Pumpe und Anti-Legionella**

<span id="page-23-1"></span>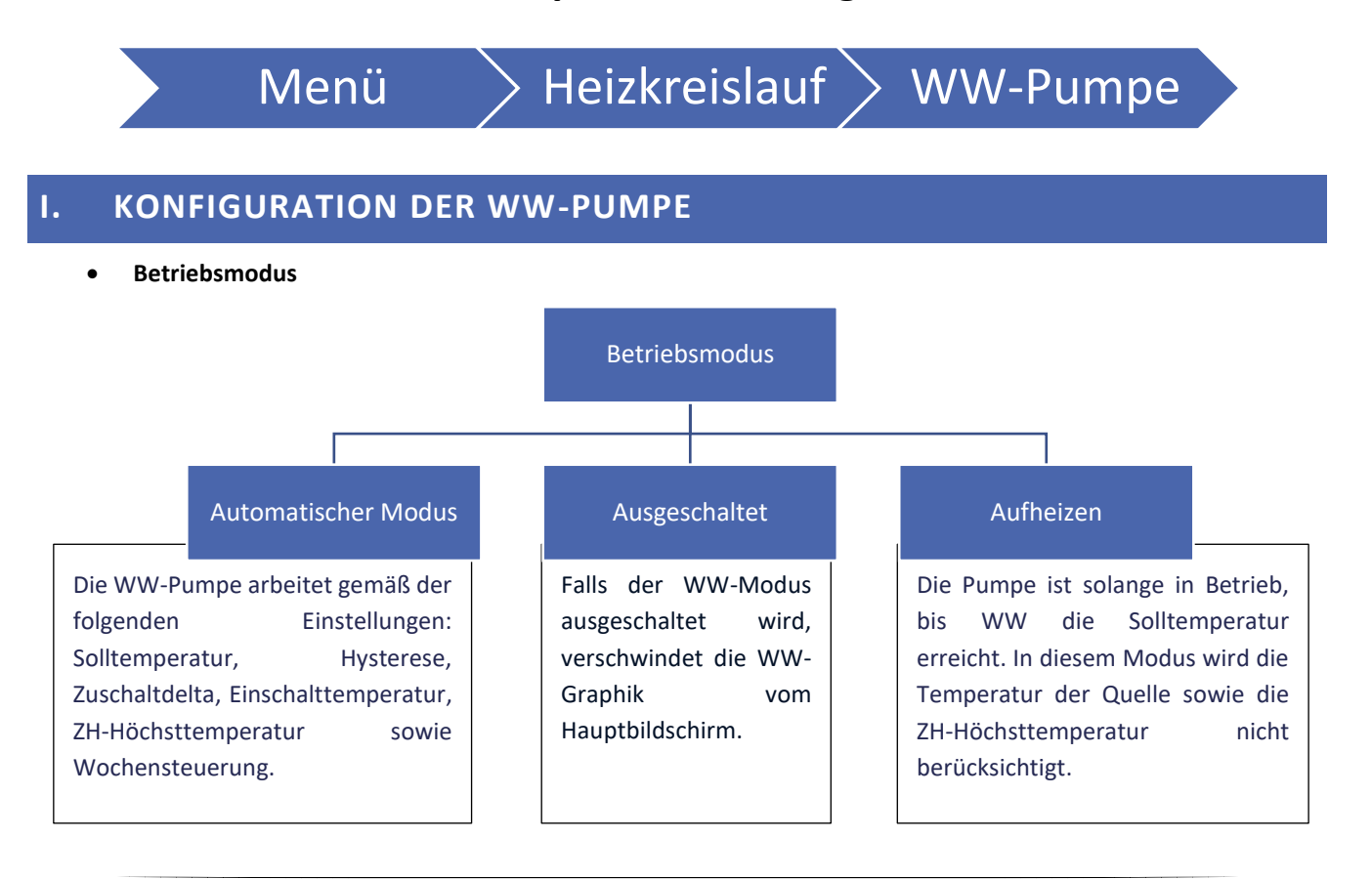

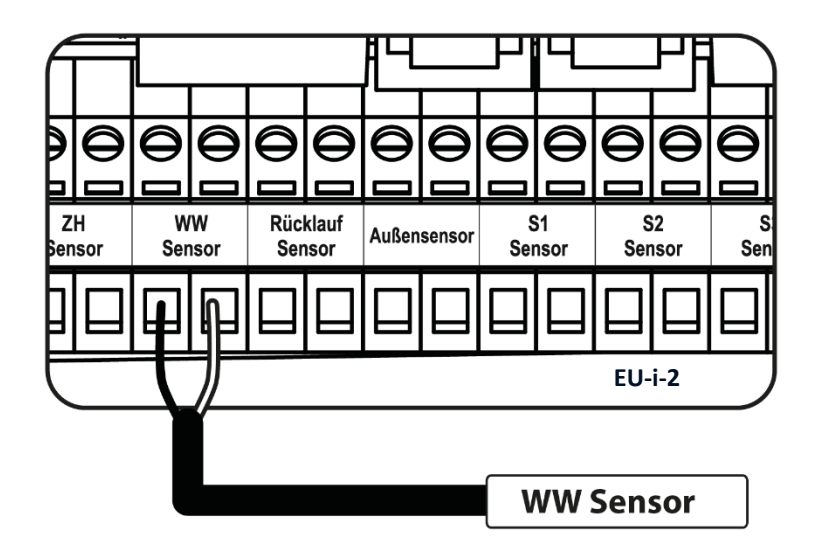

*Anschließen des WW-Sensors*

- **WW-Solltemperatur** Diese Option dient dem Einstellen der Solltemperatur des Warmwassers. Nach dem Erreichen dieser Solltemperatur schaltet sich die Pumpe ab.
- **WW-Hysterese** Die Hysterese ist der Unterschied zwischen der Einschalt- und erneuten Ausschalttemperatur eines Geräts (wenn z. B. die Solltemperatur 60°C und der Wert der Hysterese 3°C betragen, findet das Ausschalten nach Erreichen einer Temperatur von 60°C statt, während das erneute Einschalten des Geräts erfolgt, nachdem die Temperatur auf 57ºC gesunken ist).
- **Einschaltdelta** Diese Funktion ist nur im automatischen Betriebsmodus sichtbar. Diese Funktion bestimmt die minimale Differenz zwischen der WW- und ZH-Temperatur, die auftreten muss, damit die Pumpe den Betrieb aufnimmt. Zum Beispiel: Bei einem Einschaltdelta von 2°C wird die WW-Pumpe dann ihren Betrieb aufnehmen, wenn die Temperatur der Quelle um 2°C oberhalb der aktuellen Temperatur des WW-Behälters liegt, wobei allerdings auch die Einschaltschwelle der Pumpe erreicht sein muss.
- **Einschalttemperatur der WW-Pumpe** Diese Option dient zur Einstellung jener ZH-Temperatur, bei der die Pumpe ihren Betrieb aufnimmt.
- **ZH-Höchsttemperatur** Diese Option dient der Einstellung jener Temperatur, oberhalb derer sich die Pumpe einschaltet, um überschüssiges Warmwasser an den Boiler abzuleiten.
- **Wochensteuerung** Diese Funktion wurde detailliert in Teil XII beschrieben.
- **Quellensensor** Die Funktion ermöglicht die Auswahl jenes Sensors der Quelle, an dem die Temperatur gemessen wird.

### <span id="page-24-0"></span>**II. ANTI-LEGIONELLA**

Die thermische Desinfektion beruht auf der Erhöhung der Temperatur auf die sog. Desinfektionstemperatur im Speicher - sie wird vom oberen Sensor im Speicher abgelesen. Ziel dieser Maßnahme ist es, Bakterien vom Typ Legionella pneumophila, die eine Schwächung des Immunsystems verursachen, abzutöten. Die Legionella-Bakterien vermehren sich in Behältern mit stehendem Warmwasser. Nachdem diese Funktion aktiviert ist, erwärmt sich der Speicher bis zur definierten Temperatur (Heizumlauf > WW-Pumpe > Anti-Legionella > Solltemperatur), hält diese während der gesamten

Desinfektionszeit (Heizumlauf > WW-Pumpe > Anti-Legionella > Betriebszeit) aufrecht und kehrt danach zum normalen Betriebsmodus zurück.

Die Desinfektionstemperatur muss von der Zuschaltung der Desinfektions-Funktion an gerechnet in einer durch den Benutzer definierten Zeit (Heizumlauf > WW-Pumpe > Anti-Legionella > Höchstdauer der Legionella) erreicht werden, andernfalls deaktiviert sich diese Funktion selbsttätig.

Unter Nutzung der Funktion <Automatischer Betrieb> können Sie den Wochentag festlegen, an dem die thermische Desinfektion vorgenommen werden soll.

- **Betrieb** Dies ist die Möglichkeit zum manuellen Einschalten der Desinfektion, die auf Basis der Parameter "Solltemperatur", "Betriebszeit" und "maximale Zeit eines Desinfektionsversuchs" funktioniert.
- **Automatischer Betrieb** Einschalten der Desinfektion auf Basis eines Wochenbetriebsplans.
- **Solltemperatur** Dies ist die während der Durchführung der thermischen Desinfektion gültige Temperatur.
- **Betriebszeit** Mithilfe dieser Funktion wird die Zeitdauer für die die Durchführung der Desinfektion (in Minuten) festgelegt, während der die Solltemperatur der Desinfektion auf einem konstanten Niveau aufrechterhalten wird.
- **Höchstdauer der Legionella** Dies ist die maximale Gesamtdauer der Desinfektion (der LEGIONELLA- Funktion) ab dem Einschalten (unabhängig von der Ausgangstemperatur). Erreicht der Behälter die Solltemperatur der Desinfektion nicht oder kann er sie nicht für die Zeitdauer der LEGIONELLA-Funktion beibehalten, kehrt das Steuergerät nach der Höchstdauer zum grundständigen Betriebsmodus zurück.

<span id="page-25-0"></span>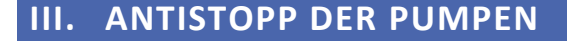

Menü  $\longrightarrow$  Heizkreislauf  $\longrightarrow$  Antistopp der Pumpen

Die Antistopp-Funktion beugt bei einer längeren Zeit des Stillstandes der Pumpen – außerhalb der Heizperiode – durch erzwungenen Betrieb der Pumpen der Kalkbildung vor. Nach Zuschalten dieser Option wird sich die Ventilpumpe alle 10 Tage für 5 Minuten einschalten.

# **Teil IV**

# **Manueller Betrieb**

### <span id="page-26-0"></span>**I. MANUELLER BETRIEB**

Diese Funktion ermöglicht die Kontrolle des Betriebs einzelner Geräte. Der Benutzer hat die Möglichkeit zum manuellen Zuschalten eines jeden der folgenden Geräte: WW-Pumpe, Zusatzkontakte und Ventile. Im Falle von Ventilen kann der Benutzer deren Schließen und Öffnen durchführen und ebenfalls das ordnungsgemäße Funktionieren der jeweiligen Ventilpumpe überprüfen.

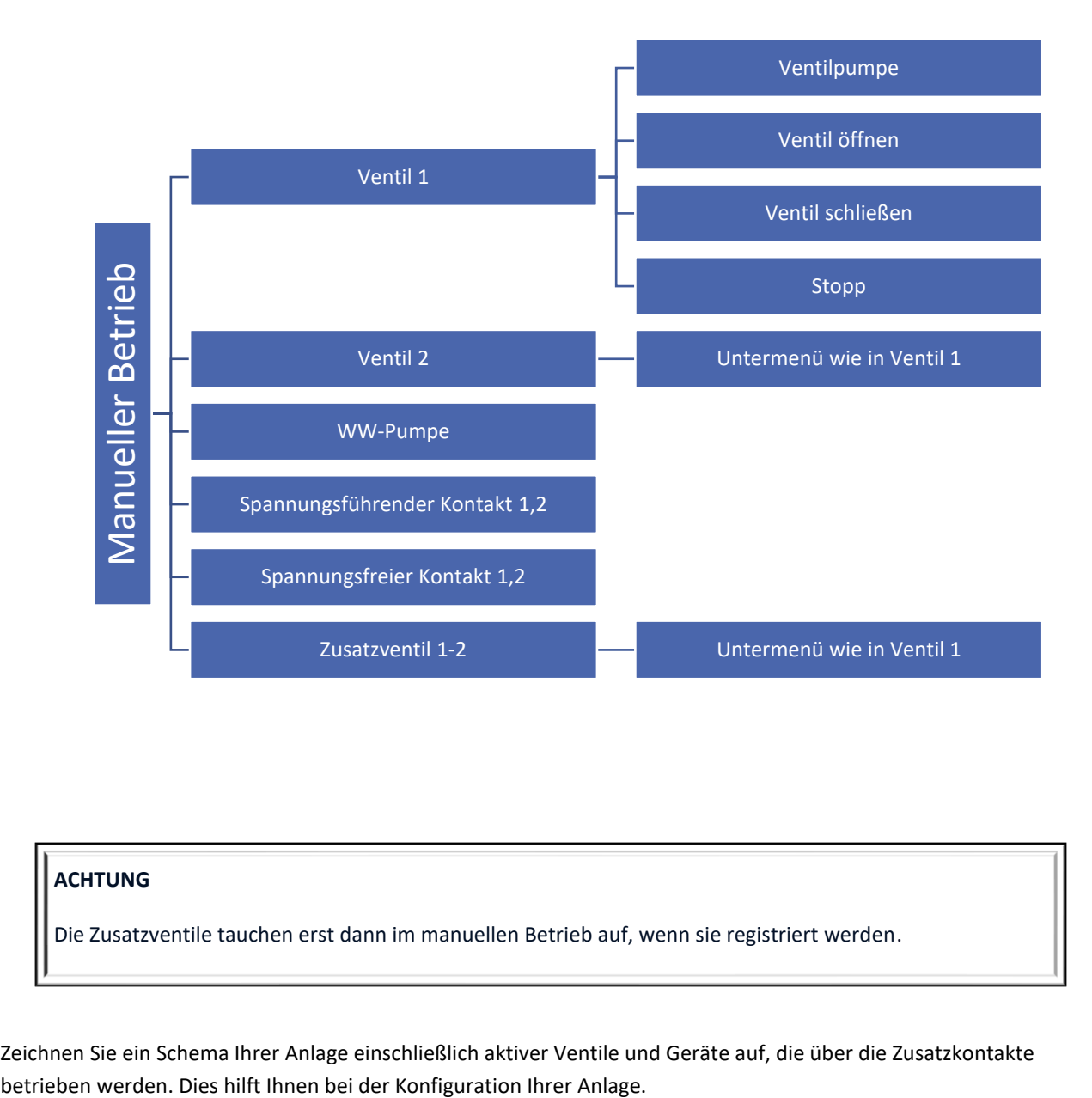

#### **ACHTUNG**

Die Zusatzventile tauchen erst dann im manuellen Betrieb auf, wenn sie registriert werden.

Zeichnen Sie ein Schema Ihrer Anlage einschließlich aktiver Ventile und Geräte auf, die über die Zusatzkontakte

Platz für das Schema:

# **Teil V**

# **Zusatzkontakte**

# <span id="page-27-0"></span>**I. SPANNUNGSFÜHRENDE UND SPANNUNGSFREIE KONTAKTE**

Eine beispielhafte Präsentation des Anschlusses von Geräten an Kontakt 1. Tatsächlich könnte es sich dabei auch um jeden anderen Kontakt handeln.

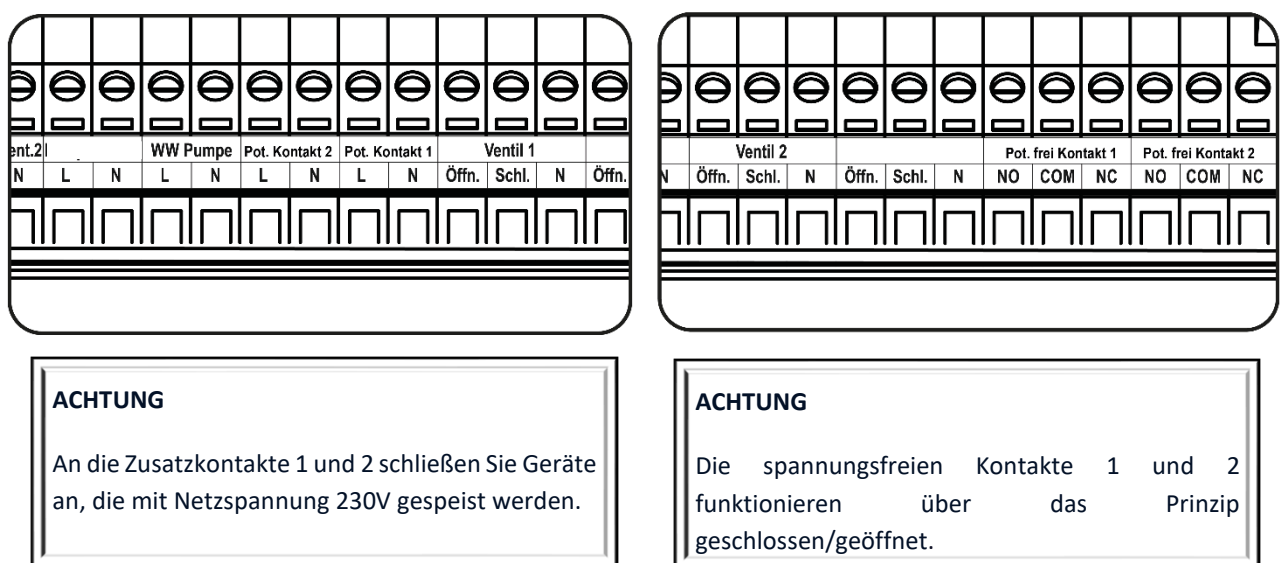

### <span id="page-28-0"></span>**II. KONFIGURATION DES KONTAKTS**

#### **KONFIGURATION DES KONTAKTS**

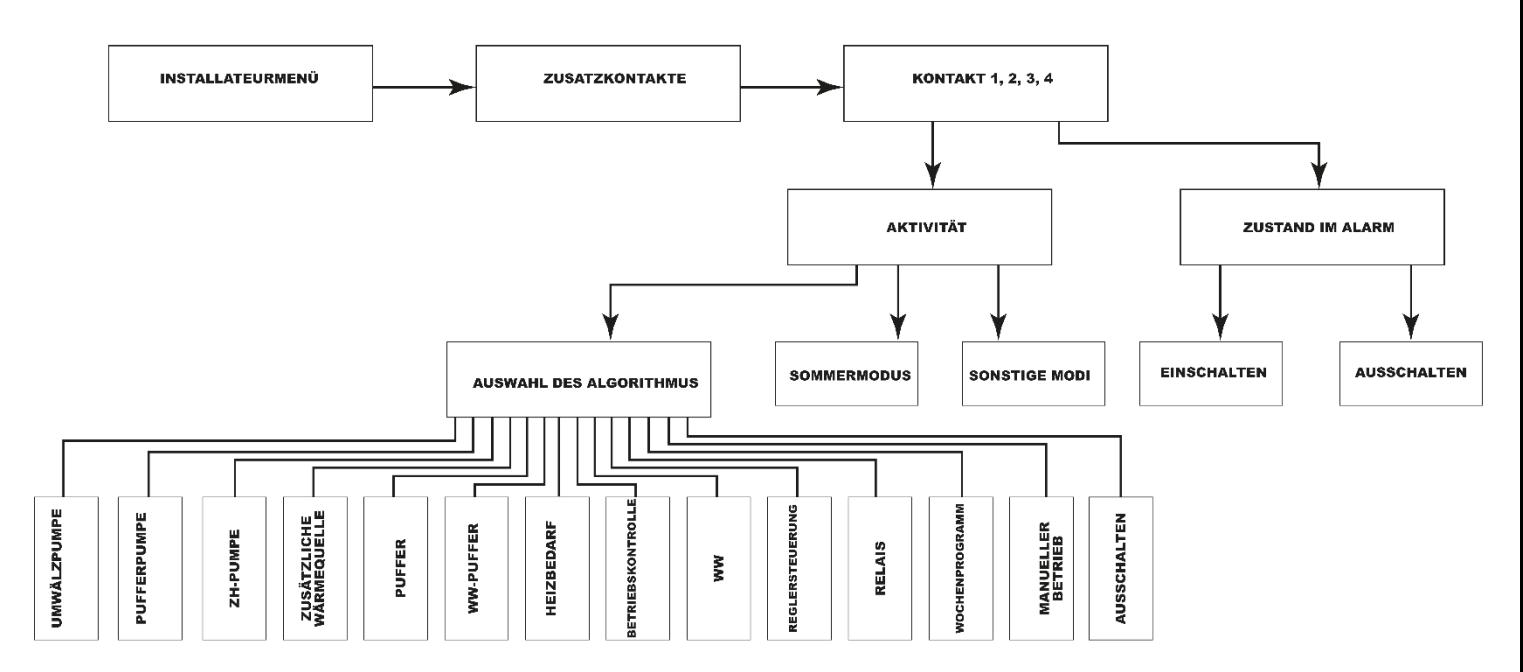

In jedem Betriebsalgorithmus kann der Benutzer Folgendes einstellen:

- Aktivität funktioniert im Sommermodus, in allen anderen Modi oder in beiden.
- Zustand während Alarm Mit dieser Funktion kann der Benutzer festlegen, ob das an diesen zusätzlichen Kontakt angeschlossene Gerät im Alarmfall eingeschaltet (Betrieb im ausgewählten Algorithmus) oder ausgeschaltet werden soll.

#### **ACHTUNG**

Dieses Kapitel enthält veranschaulichende Installationsschemata. Die dargestellten Diagramme ersetzen nicht das Projekt der Zentralheizungsinstallation. Sie sollen die Ausbaumöglichkeiten des Steuergeräts aufzeigen.

# <span id="page-29-0"></span>**III. ALGORITHMEN VON SPANNUNGSFÜHRENDEN UND SPANNUNGSFREIEN KONTAKTEN**

#### <span id="page-29-1"></span>1. UMWÄLZPUMPE

Algorithmus zur Unterstützung des Betriebs z. B. einer Umwälzpumpe. Möglichkeit zum Wählen des Betriebsmodus und zum Einstellen von Solltemperatur, Betriebszeit und Pausenzeit des Kontakts. Nach der Auswahl des Algorithmus wird die Grafik des Umwälzkreislaufs auf dem Anlagenbildschirm angezeigt.

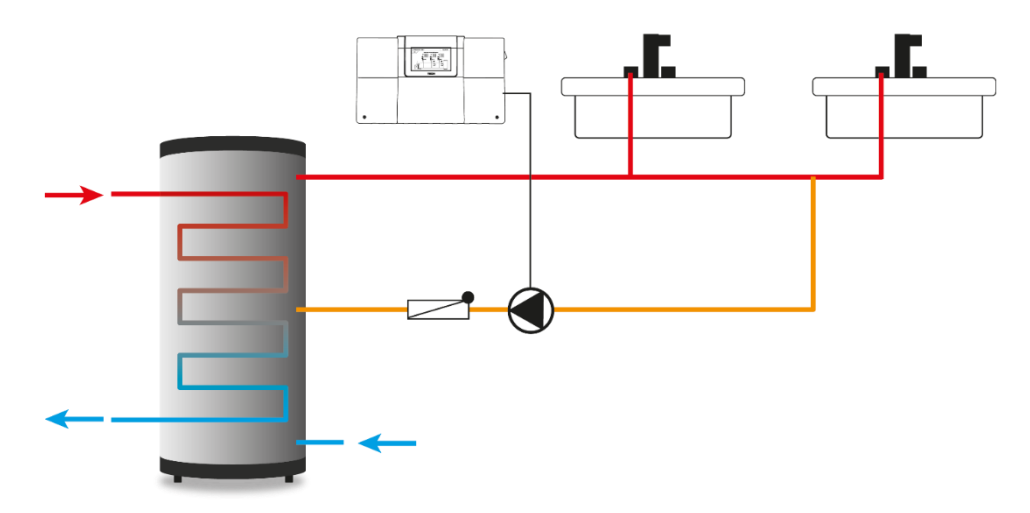

*Beispielhaftes Anschließen und Steuern des Betriebs der Umwälzpumpe*

#### **Betriebsmodi:**

- 1. **Wochenprogramm** wählen Sie jene Tage und Zeitintervalle aus, während derer die über den Kontakt betriebene Umwälzpumpe aktiv sein wird. An den ausgewählten Tagen und zu den festgelegten Zeitintervallen ist der Kontakt gemäß den Parametern Betriebszeit, Pausenzeit und Solltemperatur in Betrieb.
- 2. **Automatischer Betrieb** der Betrieb des Kontakts funktioniert auf Basis der eingestellten Betriebs- und Pausenzeit.

#### <span id="page-29-2"></span>2. PUFFERPUMPE

Algorithmus zur Unterstützung des Betriebs beispielsweise einer Pufferpumpe, basierend auf der Temperaturmessung von zwei Sensoren: dem Quellensensor und dem Puffersensor

#### Einschaltbedingung:

Das an den Kontakt angeschlossene Gerät schaltet sich ein, wenn die Temperatur am Quellensensor höher ist als die Temperatur am Puffersensor + Einschaltdelta. Das Ausschalten des Geräts erfolgt, wenn die Einschaltbedingung erfüllt ist und es zu einem Anstieg der Temperatur am Puffersensor um den Wert der Hysterese gekommen ist.

- **Einschaltdelta**  Möglichkeit zum Einstellen des Werts, der den Temperaturunterschied zwischen Quelle und Puffer bestimmt.
- **Einschaltschwelle** Möglichkeit zum Festlegen des Schwellentemperaturwerts für den Start des Geräts (abgelesen vom Quellensensor)
- **Hysterese** Möglichkeit zum Festlegen des Werts, bei dem sich der Kontakt ausschaltet (wenn die Einschaltbedingung erfüllt ist)
- **Puffersensor**  ermöglicht die Auswahl jenes Sensors.

• **Quellensensor** – ermöglicht die Auswahl des Sensors.

Beispiel:

Einschaltdelta: 10°C Hysterese: 2°C Temperatur der Quelle: 70°C

Das an den Kontakt angeschlossene Gerät wird aktiviert, wenn die Puffertemperatur unter 60<sup>o</sup>C fällt (Quellentemperatur - Delta). Das Ausschalten erfolgt, wenn die Temperatur auf 62<sup>0</sup>C (Quellentemperatur - Delta) + Hysterese ansteigt.

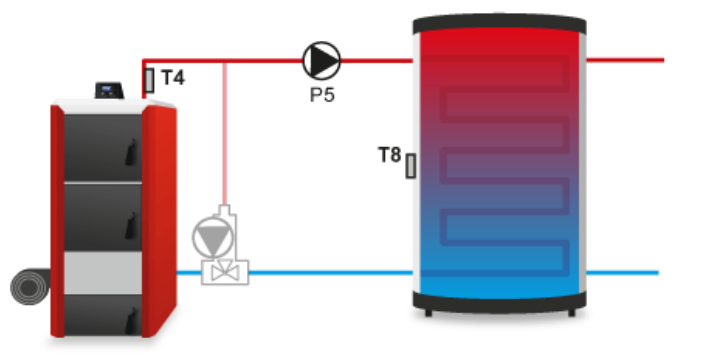

#### <span id="page-30-0"></span>3. ZH-PUMPE

Der Algorithmus dient der Unterstützung des Betriebs beispielsweise einer ZH-Pumpe, basierend auf der Messung eines der Temperatursensoren. Das an den Kontakt angeschlossene Gerät wird sich einschalten, wenn die Schwellentemperatur für das Einschalten erreicht wird. Das Ausschalten erfolgt nach einer Temperatur um den Wert der Hysterese.

- **Bereich (zusätzliche Einstellung)** Das Markieren dieser Option führt zur Möglichkeit des Erstellens eines Temperaturbereichs, in dem der Kontakt zugeschaltet sein wird.
- **Einschaltschwelle**  Möglichkeit zur Einstellung eines Temperaturwerts, oberhalb dessen sich der Kontakt einschaltet.
- Ausschaltschwelle (zusätzliche Einstellung) die Option erscheint nach dem Markieren von "BEREICH". Möglichkeit zur Einstellung eines Temperaturwerts, oberhalb dessen sich der Kontakt unter Berücksichtigung die feste Überhitzung (Abschaltschwelle + feste Überhitzung 3°).
- **Hysterese** Möglichkeit zur Einstellung eines Temperaturwerts, unterhalb dessen sich der Kontakt unter Berücksichtigung der Einschaltschwelle (SchwEIN - Hysterese) ausschaltet.
- **Heizbedarf (zusätzliche Einstellung)** Möglichkeit zur Einstellung eines Temperaturwerts, der berücksichtigt wird, wenn Sie einen Kontakt auswählen, an dem die ZH-Pumpe im Algorithmus *Heizbedarf betrieben wird. Die Funktion erscheint nach dem Markieren von "BEREICH"*
- **Außentemperatur (zusätzliche Einstellung)**  der Betrieb des Kontakts wird von der Außentemperatur abhängig sein (insofern ein Außensensor verwendet wird), Möglichkeit zur Einstellung eines Werts der Außentemperatur, bei dessen Erreichen sich der Kontakt abschaltet. Der Kontakt wird sich erneut einschalten, wenn die Außentemperatur unter den eingestellten Wert absinkt und wenn die Einschaltschwelle erreicht wird.
- **Sensor** Möglichkeit zur Auswahl des Sensors der Wärmequelle
- **Raumthermostat** Möglichkeit zur Auswahl des Einflusses der Raumthermostaten auf den Betrieb des Kontakts. Nach dem Markieren der Option wird sich das an den Kontakt angeschlossene Gerät einschalten, wenn die Einschaltschwelle erreicht wird und irgendeiner der ausgewählten Raumthermostaten einen Bedarf zum Aufheizen meldet. Das Gerät wird sich abschalten, wenn alle ausgewählten Raumthermostaten das erfolgte Aufheizen der Räumlichkeiten melden.

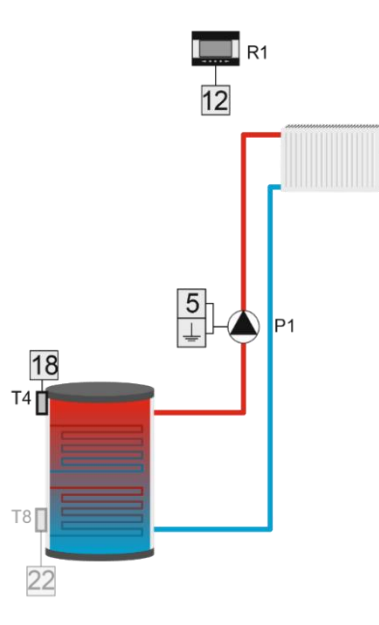

#### <span id="page-31-0"></span>4. ZUSÄTZLICHE WÄRMEQUELLE

Der Algorithmus arbeitet auf der Grundlage des Ablesens eines Werts von einem der Temperatursensoren. Das an den Kontakt angeschlossene Gerät schaltet sich bei einem Temperaturabfall am ausgewählten Sensor ein. Das Ausschalten erfolgt, wenn die Temperatur um den eingestellten Wert des Überhitzens ansteigt.

- **Einschaltschwelle** Möglichkeit zur Einstellung eines Temperaturwerts, unterhalb dessen sich der Kontakt einschaltet
- **Überhitzen (zusätzliche Einstellung)** Möglichkeit zur Einstellung eines Temperaturwerts, oberhalb dessen sich der Kontakt unter Berücksichtigung der Einschaltschwelle (SchwEIN. + Überh.) ausschaltet
- **Sensor** Möglichkeit zur Auswahl des Quellensensors, der für das Ein-/Ausschalten des Kontakts verantwortlich sein wird
- **Raumthermostat** Möglichkeit zur Auswahl des Einflusses der Raumthermostaten und der WW auf den Betrieb des Kontakts. Nach dem Markieren der Option wird das an den Kontakt angeschlossene Gerät eingeschaltet, falls die Einschaltschwelle erreicht wird und irgendeiner der ausgewählten Optionen einen Bedarf zum Aufheizen meldet. Das Gerät wird sich abschalten, wenn alle ausgewählten Optionen das erfolgte Aufheizen auf die Solltemperatur melden oder die Bedingung (SchwEIN.+Hyst.) erfüllt ist

#### Beispiel:

Ein Teil der ZH-Anlage wird über einen Kamin bedient. Der Kessel ist an den spannungsfreien Kontakt angeschlossen, und die Temperatur im Kamin wird über den Sensor T4 (ZH) abgelesen. Die zusätzliche Wärmequelle schaltet sich dann zu, wenn der Wert am Sensor unter den Wert der Einschaltschwelle fällt, und wird solange arbeiten, bis die um den Wert des Überhitzens vergrößerte Schwellentemperatur erreicht wird. Das Gerät schaltet sich aus, wenn der Raumthermostat die Information über das erfolgte Aufheizen versendet oder die Temperatur am Sensor T4 den um den Wert des Überhitzens vergrößerten Wert der Einschaltschwelle überschreitet.

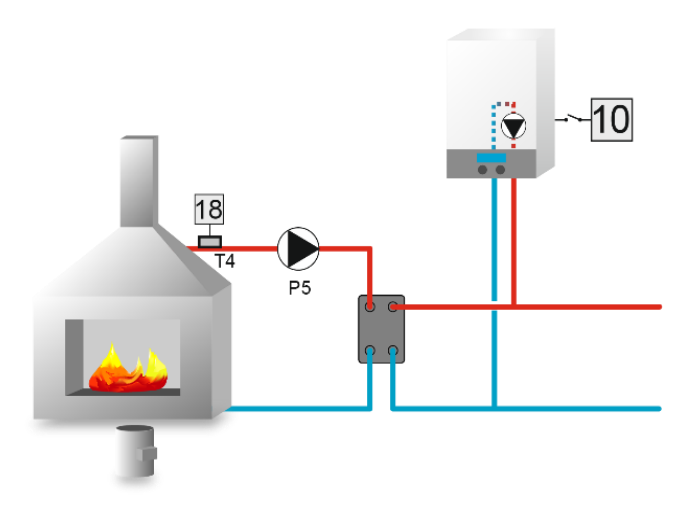

#### <span id="page-32-0"></span>5. PUFFER

Der Algorithmus wird auf der Grundlage von Informationen von zwei Temperatursensoren arbeiten. Das an den Kontakt angeschlossene Gerät schaltet sich ein, wenn die Temperatur an beiden Sensoren unter den Sollwert fällt, und arbeitet solange, bis am unteren Puffersensor die Solltemperatur erreicht ist.

- **Obere Solltemperatur des Puffers** Möglichkeit zur Einstellung der Solltemperatur
- **Untere Solltemperatur des Puffers** Möglichkeit zur Einstellung der Solltemperatur
- **Oberer Sensor** Möglichkeit zur Auswahl des Sensors
- **Unterer Sensor** Möglichkeit zur Auswahl des Sensors

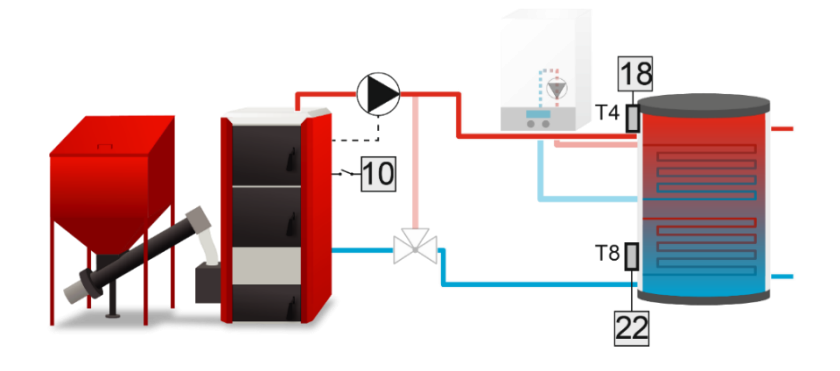

#### <span id="page-32-1"></span>6. WW-PUFFER

Der Algorithmus wird auf der Grundlage von Informationen von zwei Temperatursensoren arbeiten. Das an den Kontakt angeschlossene Gerät schaltet sich ein, wenn die Temperatur an irgendeinem Sensor unter Berücksichtigung der Hysterese unter den Sollwert fällt.

Nach Erreichen der Solltemperatur des oberen Puffers wird die Pumpe noch für die vom Benutzer definierte Zeit der Verzögerung in Betrieb sein. Das Ausschalten erfolgt, sobald die Solltemperatur an beiden Sensoren erreicht wird. Es besteht ebenfalls die Möglichkeit, den Betrieb des Geräts gemäß dem Wochenprogramm (detailliert beschrieben in Kapitel XII) einzustellen, das die Solltemperatur des oberen Sensors steuert. Der Benutzer hat die Möglichkeit festzulegen, welcher Sensor die Rolle des oberen und unteren Sensors übernehmen soll.

• **Obere Solltemperatur des Puffers** - Möglichkeit zur Einstellung eines Solltemperaturwerts (oberer Sensor). Nach Erreichen dieser Temperatur und dem Ablauf der Verzögerungszeit schaltet sich die Pumpe ab (unter der Bedingung, dass auch die untere Solltemperatur des Puffers erreicht wird).

- **Untere Solltemperatur des Puffers** Möglichkeit zur Einstellung eines Solltemperaturwerts (unterer Sensor)
- **Obere Hysterese** Möglichkeit zur Einstellung eines Temperaturwerts, bei dem sich der Kontakt unter Berücksichtigung der oberen Solltemperatur einschaltet (Solltemp.-Hyst.)
- **Untere Hysterese** Möglichkeit zur Einstellung eines Temperaturwerts, bei dem sich der Kontakt unter Berücksichtigung der unteren Solltemperatur einschaltet (Solltemp.-Hyst.)
- **Verzögerung** Möglichkeit zur Einstellung der Betriebszeit des Kontakts nach Erreichen der oberen Solltemperatur.
- **Wochensteuerung** diese Funktion wurde detailliert in Teil XII beschrieben
- **Oberer Sensor** Möglichkeit zur Auswahl des Sensors, der die Aufgabe des oberen Sensors erfüllen soll
- **Unterer Sensor**  Möglichkeit zur Auswahl des Sensors, der die Aufgabe des unteren Sensors erfüllen soll

#### <span id="page-33-0"></span>7. HEIZBEDARF

Der Algorithmus wird auf der Grundlage von abgelesenen Werten eines Temperatursensors arbeiten. Das an den Kontakt angeschlossene Gerät schaltet sich ein, wenn die Temperatur am ausgewählten Sensor unter die höchste, um den Wert der Hysterese aus den markierten Kreisläufen mit Ventil verringerten Solltemperatur fällt. Sie können auch den WW-Kreislauf auswählen. Das Gerät schaltet sich ein, nachdem die Temperatur unter den um die WW-Hysterese verringerten Sollwert abgesunken ist. Es wird ausgeschaltet, nachdem der Wert der höchsten Solltemperatur plus des Werts für Überhitzen an den ausgewählten Kreisläufen mit Ventilen erreicht worden ist, im Fall von WW die um WW-Überhitzen vergrößerte Solltemperatur, oder wenn alle ausgewählten Kreisläufe den aufgeheizten Status melden.

Der Heizbedarf kann auch gemäß dem Betrieb aufeinanderfolgender Kontakte realisiert werden (nach dem Einstellen des Algorithmus für: ZH-Pumpe, zusätzliche Wärmequelle, Puffer, WW-Puffer)

- **Sensor** Möglichkeit zur Auswahl des für den Betrieb des Kontakts verantwortlichen Sensors
- **Hysterese** Möglichkeit zur Einstellung eines Temperaturwerts, unterhalb dessen sich der Kontakt unter Berücksichtigung der Solltemperatur des Ventils einschaltet (Solltemp.- Hyst.)
- **WW-Hysterese** Möglichkeit zur Einstellung eines Temperaturwerts, unterhalb dessen sich der Kontakt unter Berücksichtigung der WW-Solltemperatur des Ventils einschaltet (WW-Solltemp. - Hyst.)
- **Überhitzen** Möglichkeit zur Einstellung des Werts, um den die Solltemperatur für den ausgewählten Sensor erhöht werden soll (Solltemp.+ Überh.)
- **WW-Überhitzen** Möglichkeit zur Einstellung des Werts, um den die Solltemperatur für den WW-Kreislauf erhöht werden soll (WW-Solltemp. + Überh.)

#### Beispiel:

Das Steuergerät bedient eine Anlage, die durch einen mit einem Puffer verbundenen ZH-Kessel mit einem zusätzlichen Heizgerät mit drei Ventilen beheizt wird. An die Anlage wird ein Kessel angeschlossen, der im Algorithmus Heizbedarf an den spannungsfreien Kontakt angeschlossen ist. In dem Moment, in dem irgendeiner der ausgewählten Heizkreise das fehlende Aufheizen meldet und die Temperatur am Sensor T4 nicht für das Aufheizen dieser Kreise ausreicht, wird das Zusatzgerät eingeschaltet und bleibt solange in Betrieb, bis die höchste, um den Wert der eingestellten Hysterese erhöhte erforderliche Temperatur erreicht wird. Der Kontakt wird abgeschaltet, wenn die um den Wert von Überhitzen erhöhte Solltemperatur erreicht ist, oder wenn alle ausgewählten Geräte den Status des erfolgten Aufheizens melden. Er wird wieder eingeschaltet, wenn die Temperatur am Quellensensor unter der um den Wert der Hysterese verminderten Solltemperatur liegt oder wenn die ausgewählten Kreisläufe ein mangelnde Aufheizung melden.

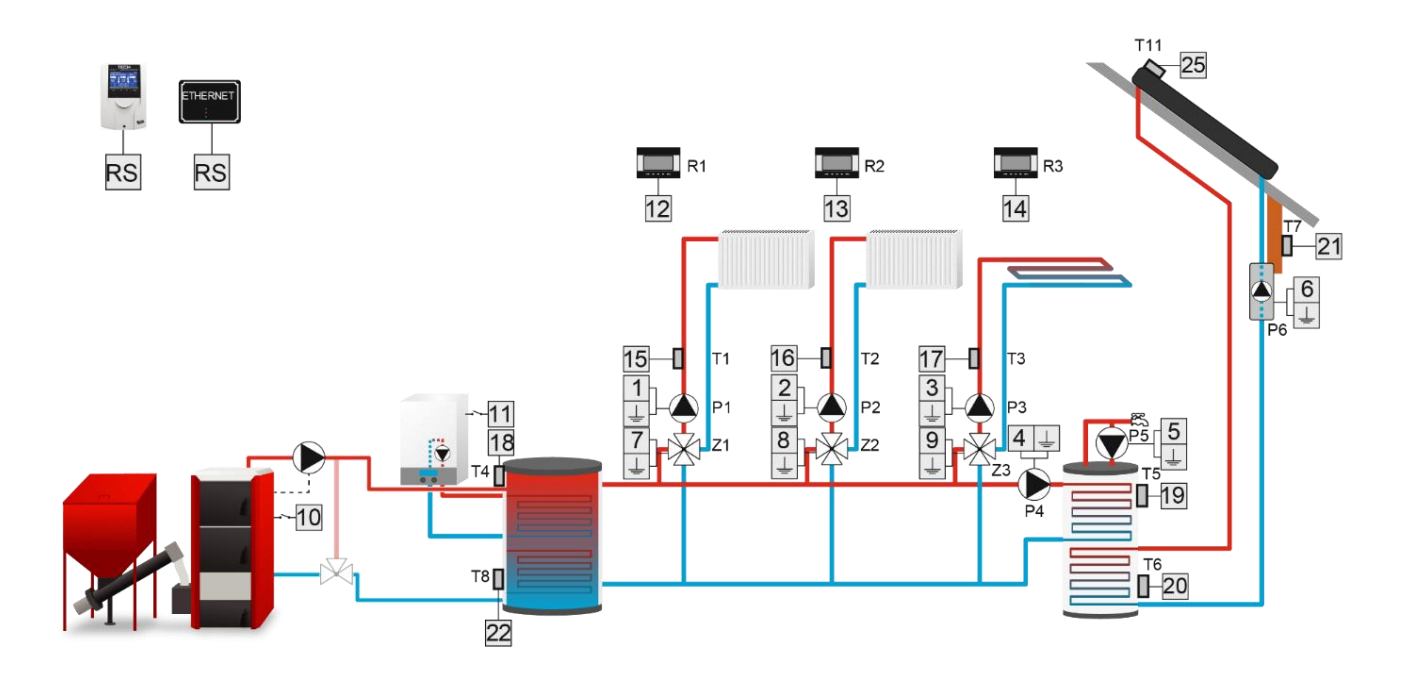

#### <span id="page-34-0"></span>8. BETRIEBSKONTROLLE

Der Algorithmus wird auf der Grundlage von abgelesenen Werten eines Temperatursensors arbeiten. Das an den Kontakt angeschlossene Gerät wird auf der Grundlage der Kontrolle des Betriebs eines anderen Kontakts, einer WW-Pumpe oder Raumthermostaten arbeiten. Das an den Kontakt angeschlossene Geräts schaltet sich ein, wenn der überwachte Kontakt eingeschaltet ist und nach der Verzögerungszeit am ausgewählten Sensor nicht die Solltemperatur erreicht wird. Es wird ausgeschaltet, wenn sich der überwachte Kontakt ausschaltet oder die Solltemperatur am ausgewählten Sensor erreicht wird. Nach Erreichen der Solltemperatur und einem erneuten Absinken der Temperatur um mehr als den Wert der Hysterese schaltet sich das Gerät nach dem Ablauf der Verzögerung nach Fehler wieder ein.

- **Solltemperatur** Möglichkeit zur Einstellung eines Solltemperaturwerts für den ausgewählten Sensor
- **Hysterese** Möglichkeit zur Einstellung eines Temperaturwerts, unterhalb dessen sich der Kontakt unter Berücksichtigung der Solltemperatur einschaltet (Solltemp.-Hyst.)
- **Verzögerung** Möglichkeit zur Einstellung eines Wertes für die Zeit, nach deren Ablauf sich der Kontakt einschaltet
- **Verzögerung nach Fehler** Möglichkeit zur Einstellung eines Wertes für die Zeit, nach deren Ablauf sich der Kontakt einschaltet, wenn die Solltemperatur erneut absinkt
- **Sensor**  Möglichkeit zur Auswahl des für den Betrieb des Kontakts verantwortlichen Sensors
- **Zusatzkontakt** Möglichkeit zur Auswahl eines Zusatzkontakts, einer WW-Pumpe oder eines Raumthermostaten, dessen Betrieb überwacht werden soll
- **Wochensteuerung** die Betriebskontrolle kann für ausgewählte Wochentage zu bestimmten Tages- und Nachtzeiten aktiviert werden

#### Beispiel:

Ein Teil der Anlage wird über 2 Kessel und einen Puffer betrieben. Es ist die Aufgabe beider Kessel, das Wasser im Puffer aufzuheizen. Der Kessel ist an den spannungsfreien Kontakt 2 mit der Funktion Betriebskontrolle angeschlossen, wohingegen der zweite Kessel an den spannungsfreien Kontakt 3 mit der Funktion Puffer angeschlossen ist. Der Sensor für das Ablesen der Puffertemperatur ist der Sensor T4 (ZH). Der den Kessel bedienende Zusatzkontakt wird den Betrieb des zweiten Kessels kontrollieren. Falls sich das kontrollierte Gerät nicht zuschaltet und am ausgewählten Sensor über den definierten Zeitraum der Verzögerung hinweg die Solltemperatur nicht erreicht wird, schaltet das Steuergerät jenes Gerät ein, das an den die Kontrollfunktion ausübenden Kontakt angeschlossen ist.

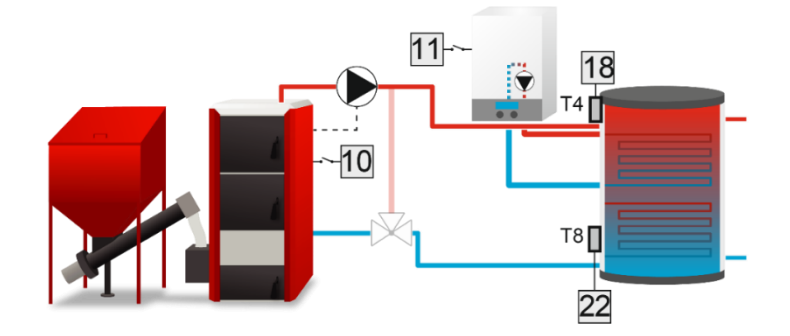

#### <span id="page-35-0"></span>9. WW

Der Algorithmus ist zur Unterstützung des Betriebs z.B. der WW-Pumpe gedacht und basiert auf der Messung von zwei Sensoren. Das an den Kontakt angeschlossene Gerät schaltet sich ein, wenn die Temperatur am Quellensensor um 2 Grad höher als die Einschaltschwelle liegt und nachdem die Temperatur unter Berücksichtigung des Werts der Hysterese unter die Solltemperatur gefallen ist. Das Ausschalten erfolgt nach Erreichen des Werts für die Solltemperatur am WW-Sensor und wenn die Einschaltschwelle am Quellensensor nicht erreicht ist.

- **Einschaltschwelle** Möglichkeit zur Einstellung eines Temperaturwerts, oberhalb dessen sich der Kontakt einschaltet
- **Hysterese** Möglichkeit zur Einstellung eines Temperaturwerts, unterhalb dessen sich der Kontakt unter Berücksichtigung der Solltemperatur einschaltet (Solltemp.-Hyst.)
- **WW-Solltemperatur** Möglichkeit zur Einstellung eines Solltemperaturwerts
- **Höchsttemperatur** Möglichkeit zur Einstellung des maximalen Temperaturwerts am Sensor der Quelle. Nach seinem Erreichen wird das Gerät solange zugeschaltet, wie die Temperatur an der Quelle nicht geringer als die Höchsttemperatur abzüglich 2°C ist, oder wenn die Temperatur am WW-Sensor die Temperatur der Quelle überschreitet. Diese Funktion schützt die Anlage vor dem Überhitzen.
- **Quellensensor** Möglichkeit zur Auswahl jenes Sensors, von dem der Wert für den Betrieb des Kontakts abgelesen werden soll
- **WW-Sensor** Möglichkeit zur Auswahl jenes Sensors, von dem der Wert für den Betrieb des Kontakts abgelesen werden soll (Solltemperatur)

#### <span id="page-35-1"></span>10. STEUERUNG DES RAUMTHERMOSTATEN

Der Algorithmus wird auf der Grundlage des Signals vom Raumthermostaten arbeiten. Das an den Kontakt angeschlossene Gerät schaltet sich ein, wenn der Raumthermostat die Solltemperatur nicht erreicht (der Kontakt des Thermostaten ist geschlossen). Das Ausschalten erfolgt, wenn die Solltemperatur vom Thermostaten erreicht wird (der Kontakt des Thermostaten ist geöffnet).

Es besteht die Möglichkeit, den Betrieb des Zusatzgeräts vom Signal mehrerer Raumthermostaten abhängig zu machen – das Gerät wird sich in diesem Falle nur dann abschalten, wenn alle Raumthermostaten das erfolgte Aufheizen melden. Nach Markieren der Option WW wird das Ein- und Ausschalten des an den Zusatzkontakt angeschlossenen Geräts von der WW-Solltemperatur abhängig sein – wenn sie erreicht wird, schaltet sich das Gerät aus.

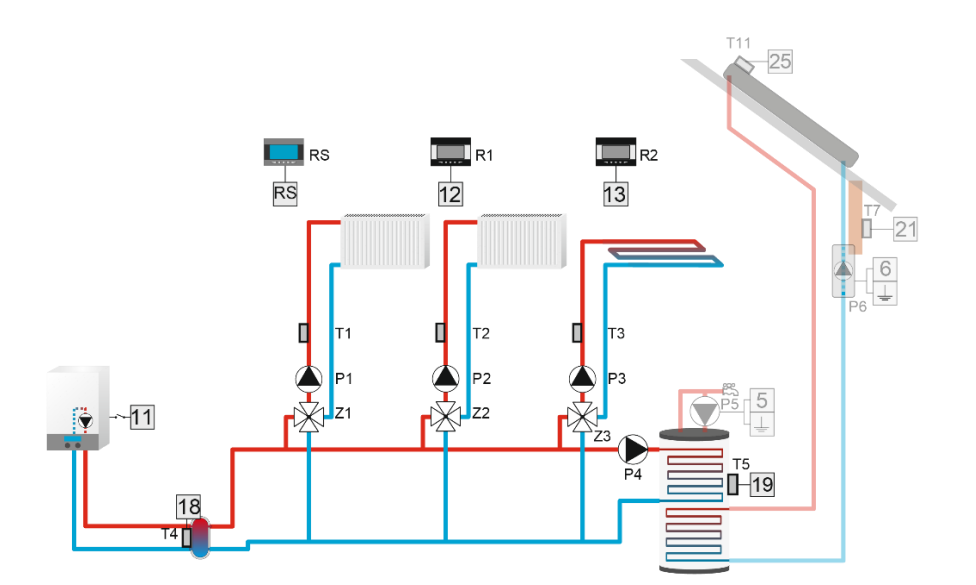

#### 11. RELAIS

<span id="page-36-0"></span>Der Algorithmus ist für die Bedienung jenes Geräts bestimmt, dass sich gleichzeitig mit ausgewählten Geräten der Anlage zuschalten soll.

Nach dem Aufrufen der Option Betriebsmodi können Sie auswählen, wann der Kontakt eingeschaltet ist:

- **Alle** der Kontakt schaltet sich zu, wenn alle Relais zugeschaltet sind.
- **Irgendein** der Kontakt schaltet sich zu, wenn irgendein Relais eingeschaltet ist.
- **Kein** der Kontakt schaltet sich zu, wenn keines der markierten Relais eingeschaltet ist.
- **Einschaltverzögerung** Möglichkeit zur Einstellung eines Zeitraums, nach dessen Ablauf sich der Kontakt zuschaltet.
- **Ausschaltverzögerung** Möglichkeit zur Einstellung eines Zeitraums, nach dessen Ablauf sich der Kontakt abschaltet.

#### <span id="page-36-1"></span>12. WOCHENPROGRAMM

Der Algorithmus wird auf der Grundlage eines durch den Benutzer eingestellten Wochenplans für das Zuschalten des Kontakts betrieben werden. Es besteht die Möglichkeit zum Festlegen der Tage und Zeiträume, zu denen das an den Kontakt angeschlossene Gerät in Betrieb sein soll.

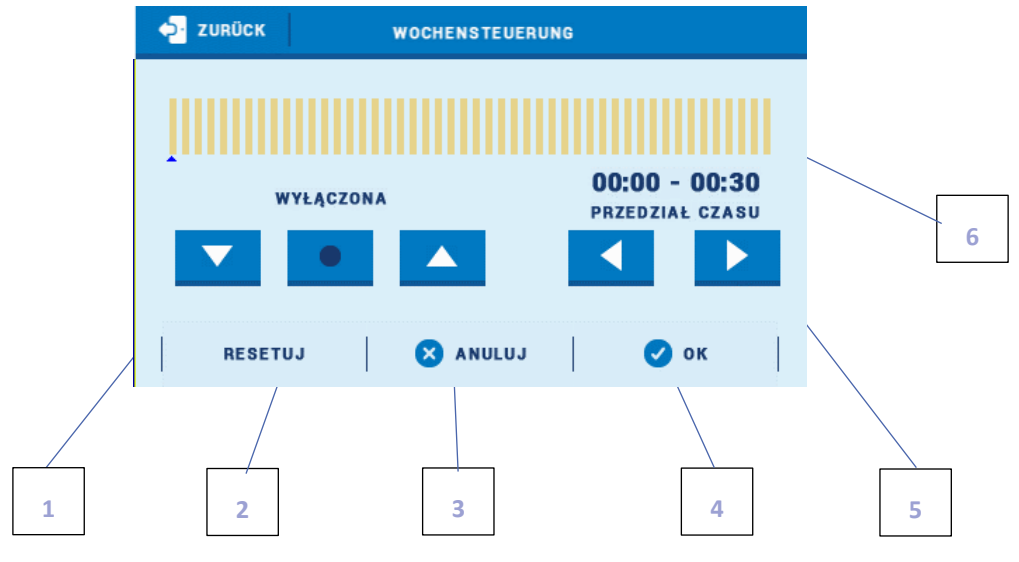

- 1. Ausgeschaltet
- 2. Kopieren des vorherigen Schritts
- 3. Eingeschaltet
- 4. Änderung des Zeitintervalls nach hinten
- 5. Änderung des Zeitintervalls nach vorn
- 6. Leiste des Zeitabschnittes (24 Stunden)

#### Beispiel:

Um das Schließen des Ventils im Zeitraum von 09:00 - 13:00 Uhr einzustellen, gehen Sie wie folgt vor:

- 1. Markieren Sie die Option <Ausgeschaltet>
- 2. Wählen Sie das Symbol (2008), um den Zeitraum auf 09:00 09:30 Uhr einzustellen
- 3. Markieren Sie die Option <Eingeschaltet>
- 4. Mithilfe des Symbols **Kopieren Sie die Einstellungen (ändert die Farbe auf Rot)**
- 5. Wählen Sie das Symbol **bei Pauline zum den Zeitraum auf 12:30 13:00 Uhr einzustellen**
- 6. Bestätigen Sie über die Schaltfläche <OK>
- Es besteht die Möglichkeit zum Kopieren der Einstellungen für ausgewählte Wochentage:
	- ✓ Wählen Sie <Kopieren> (obere rechte Ecke) **MONTAG DIENSTAG MITTWOCH EXPLOCK**  $\blacksquare$ a)  $\bullet$  zurück **KOPIE VON MONTAG DIENSTAG MITTWOCH** DONNERSTAG SAMSTAG ✓ Markieren Sie den Tag, aus dem Sie die Einstellungen kopieren wollen SONNTAG **C** ANNULL. **O** ok **O** ZURÜCK KOPIEREN NACH **MONTAG DIENSTAG MITTWOCH** DONNERSTAG FREITAG ✓ Markieren Sie den Tag/die Tage, auf die Sie die Einstellungen kopieren wollen **C** ANNULL **CA** OK

**DE** ZURÜCK

**ARBEITSPLAN** 

Kopiere

#### <span id="page-37-0"></span>13. MANUELLER BETRIEB

Der Algorithmus dient dem dauerhaften Ein-/Ausschalten eines ausgewählten Kontakts.

#### <span id="page-38-0"></span>14. AUSSCHALTEN

Die Funktion ermöglicht das vollständige Abschalten eines Zusatzkontakts.

# **TEIL VI**

# **Kaskade**

### <span id="page-38-1"></span>**I. KASKADE**

Dieser Algorithmus wird verwendet, um Kessel über Zusatzkontakte zu steuern. Je nach gewähltem Modus werden die Heizkessel nacheinander eingeschaltet.

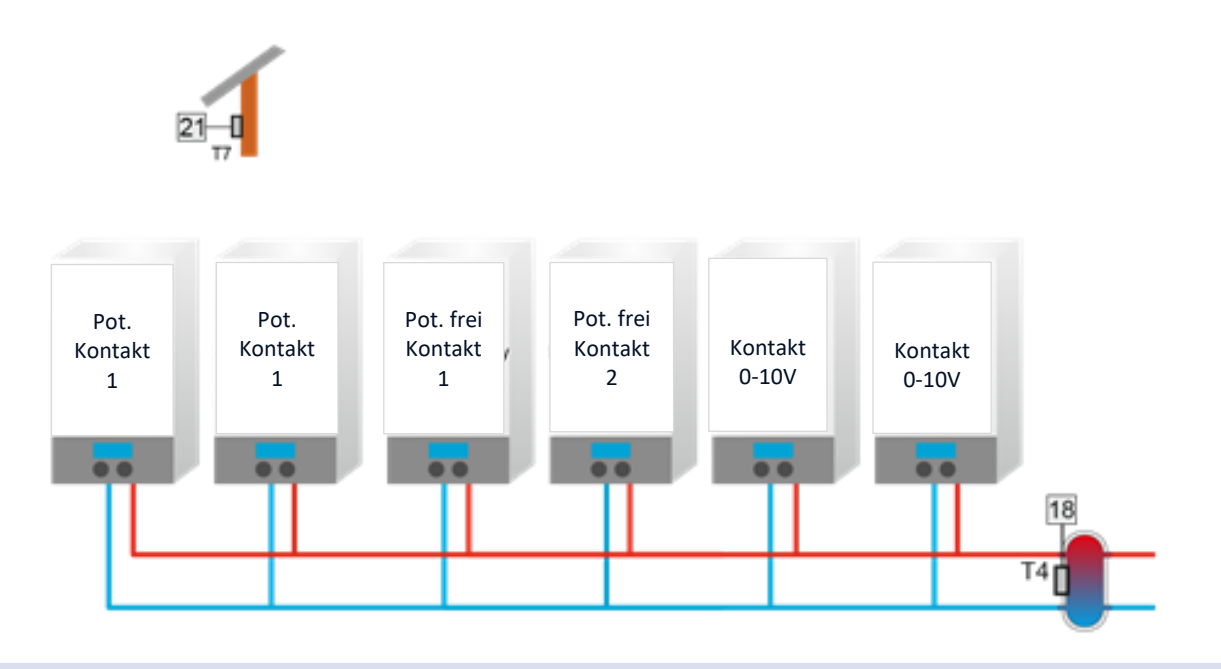

#### <span id="page-38-2"></span>1. AUSWAHL DES BETRIEBSALGORITHMUS

• **Betriebsplan** – Im Modus Betriebsplan schalten sich die Kontakte gemäß einer ausgewählten Reihenfolge ein, die ein geschulter Installateur selbst unter der Funktion "Bearbeiten des Betriebsplans" festlegen kann. Nach dem Erkennen der Notwendigkeit des Einschaltens des ersten Kontakts und der folgenden, schaltet sich der Kontakt nach Ablauf der "Pausenzeit" ein. Nach dem Erkennen der Notwendigkeit zum Ausschalten des Kontakts schaltet sich der Kontakt nach Ablauf der "Betriebszeit" ab. Wenn die Änderung (Ein / Aus) im Verlaufe der Betriebszeit eines der beiden Timer erfolgt ist, muss die Zeit neu ab dem Zeitpunkt gezählt werden, zu dem die Änderung erfolgt ist.

Die Einstellungen werden separat für TAG und NACHT vorgenommen. Sie funktionieren identisch. Die Betriebszeit und Pausenzeit ist für jeden Kontakt einzeln und ebenfalls separat hinsichtlich Tag und Nacht für denselben Kontakt.

Es besteht die Möglichkeit zum Zurücksetzen der Betriebsstunden.

• **Betriebsstunden** – Die Reihenfolge des Einschaltens der einzelnen Kontakte wird durch die bisherige Betriebszeit (Betriebsstunden) festgelegt. Unter den Kontakten werden nacheinander diejenigen aktiviert, die die kürzeste Betriebszeit aufweisen (die aktuelle geleistete Betriebszeit eines betreffenden Kontakts wird in der Bedienfeldansicht angezeigt). Die Kontakte schalten sich nacheinander ab, beginnend mit dem Kontakt, dessen Betriebszeit (Stunden) am längsten ist.

Betriebszeit und Pausenzeit gelten für alle Kontakte gemeinsam. Nach dem Erkennen der Notwendigkeit des Einschaltens des ersten Kontakts schaltet sich der Kontakt sofort (Solltemp. - Hyst.) ein. Die nächsten Kontakte werden nach Ablauf der "Pausenzeit" eingeschaltet. Nach dem Erkennen der Notwendigkeit zum Ausschalten des Kontakts schaltet sich der Kontakt ab.

Eine Ausnahme ist jene Situation, in der Sie die Option "Hauptkessel" für den betreffenden Kontakt ausgewählt haben. Dieser Kessel wird sich stets als erster einschalten und als letzter ausschalten. In einer Situation, in der der Hauptkessel eingeschaltet ist, wird ein anderer Kessel, der nach dem Erkennen des Einschaltens des Kontakts zuerst eingeschaltet werden sollte, nicht sofort eingeschaltet, sondern erst nach Ablauf der Pausenzeit.

#### <span id="page-39-0"></span>2. BETRIEBSMODI

- **Solltemperatur** die Kaskade wird gemäß der ausgewählten Wärmequelle und der Solltemperatur arbeiten. Wählen Sie Zusatzkontakte "Zusatzkontakte", die in einer Kaskade arbeiten, anschließend stellen Sie die Solltemperatur, Hysterese ein und wählen Sie den Quellensensor. Nachdem die Temperatur am Quellensensor (Solltemp. - Hysterese) gesunken ist, schaltet sich der erste ausgewählte Kontakt (gemäß dem ausgewählten Betriebsalgorithmus) ein. Der Kontakt wird für die eingestellte Pausenzeit betrieben. Nach Ablauf der Pausenzeit schaltet sich der nächste ausgewählte Kontakt (gemäß dem ausgewählten Betriebsalgorithmus) ein. Die Betriebszeit funktioniert analog zur Pausenzeit. Wenn die Temperatur am Quellensensor nach Ablauf der Betriebszeit erreicht wird, werden die Kontakte nacheinander ausgeschaltet.
- **Heizbedarf –** Der Algorithmus wird auf der Grundlage der abgelesenen Werte eines der Temperatursensoren arbeiten.

Der erste ausgewählte Kontakt "Zusatzkontakte" wird eingeschaltet, wenn die Temperatur am ausgewählten Sensor auf einen Wert unterhalb der höchsten Solltemperaturwert abzüglich der Hysterese aus den markierten Kreisläufen mit Ventil fällt. Sie können ebenfalls den WW-Kreislauf auswählen. Das Gerät wird eingeschaltet, nachdem die Temperatur unter die um den Wert der WW-Hysterese verringerte Solltemperatur gesunken ist. Im Bereich zwischen Solltemperatur abzüglich Hysterese (Solltemp. - Hyst.) und Solltemperatur werden die nächsten Kontakte nicht eingeschaltet, der Betrieb des Kontakts wird aufrechterhalten, ohne dass die nächstfolgenden eingeschaltet werden. Bei einem weiteren Temperaturabfall unter die Solltemperatur um mehr als den Wert der Hysterese werden die Kontakte nacheinander gemäß dem Parameter Pausenzeit eingeschaltet. Bei Erreichen eines Temperaturwerts von Solltemperatur plus Überhitzen am Quellensensor werden die Kontakte nacheinander entsprechend des Parameters Betriebszeit abgeschaltet.

Wenn keiner der ausgewählten Kreisläufe einen Heizbedarf meldet, werden alle Kontakte unabhängig von der eingestellten Betriebszeit gleichzeitig ausgeschaltet.

• **Wetterprogramm** - Dieser Betriebsmodus ist von der Außentemperatur abhängig Der Benutzer stellt jene Temperaturbereiche ein, in denen eine bestimmte Anzahl von Kesseln ihren Betrieb aufnehmen wird (Installateurmenü > Kaskade > Wettersteuerung > Zuschalttemp. des Kessels 1-4).

#### <span id="page-39-1"></span>3. ZUSATZKONTAKTE

Alle Kontakte können mit einer Kaskade betrieben werden. Die Option erlaubt das Auswählen von konkreten Kontakten für den Betrieb mit der Kaskade.

#### <span id="page-39-2"></span>4. AUSWAHL DES SENSORS

Möglichkeit zur Auswahl des für den Betrieb der Kaskade verantwortlichen Sensors.

#### <span id="page-39-3"></span>5. HAUPTKESSEL

Durch die Auswahl eines ausgewählten Kontakts als Hauptkessel (optional) wird dieser Kontakt in jeder Betriebsart zuerst geschlossen und zuletzt abgeschaltet. Nur im Modus Heizbedarf werden alle Kontakte gleichzeitig ausgeschaltet, nachdem keiner der ausgewählten Kreisläufe einen Heizbedarf meldet.

#### <span id="page-40-0"></span>6. BETRIEBSSTUNDEN ZURÜCKSETZEN

Es besteht die Möglichkeit zum Zurücksetzen der absolvierten Betriebsstunden an allen Kontakten: Installateurmenü → Kaskade → Betriebsstunden zurücksetzen.

#### <span id="page-40-1"></span>7. WERKSEINSTELLUNGEN

Diese Funktion erlaubt die Wiederherstellung der Werkseinstellungen für den Algorithmus Kaskade.

# **Teil VII Ethernet-Modul**

### <span id="page-40-2"></span>**I. ETHERNET-MODUL**

Das Internet-Modul ist ein Gerät, das die Fernüberwachung des Betriebs der Anlage ermöglicht. Der Nutzer kontrolliert auf dem Computerbildschirm, Tablet oder Mobiltelefon den Zustand aller Geräte der Solaranlage.

Abgesehen von der Möglichkeit zur Einsicht in die Temperatur eines jeden Sensors hat der Benutzer die Möglichkeit zur Eingabe von Änderungen der Solltemperaturen von Pumpen und Mischventilen. Das Modul kann ebenso Zusatzkontakte.

Im Falle des Anschlusses eines dedizierten Zusatzmoduls ST-525 ist das entsprechende WiFi-Netz auszuwählen (und falls nötig ein Passwort einzugeben).

Nach Aktivierung des Internetmoduls und der Auswahl der DHCP-Option lädt das Steuergerät automatisch die Parameter aus dem lokalen Netzwerk herunter, z. B. IP-Adresse, IP-Maske, Gateway-Adresse und DNS-Adresse. Bei Problemen mit dem Download der Netzwerkparameter besteht die Möglichkeit zum manuellen Einstellen dieser Parameter. Das Verfahren zum Erhalt lokaler Netzwerkparameter wurde in den Anweisungen für das Internetmodul beschrieben.

#### **ACHTUNG**

Eine derartige Steuerung ist nur nach Kauf und Anschluss eines Zusatzmoduls ST-505, ST-525 oder WiFi RS an das Steuergerät möglich, die nicht standardmäßig mitgeliefert werden.

# **Teil VIII**

# **Kühlen**

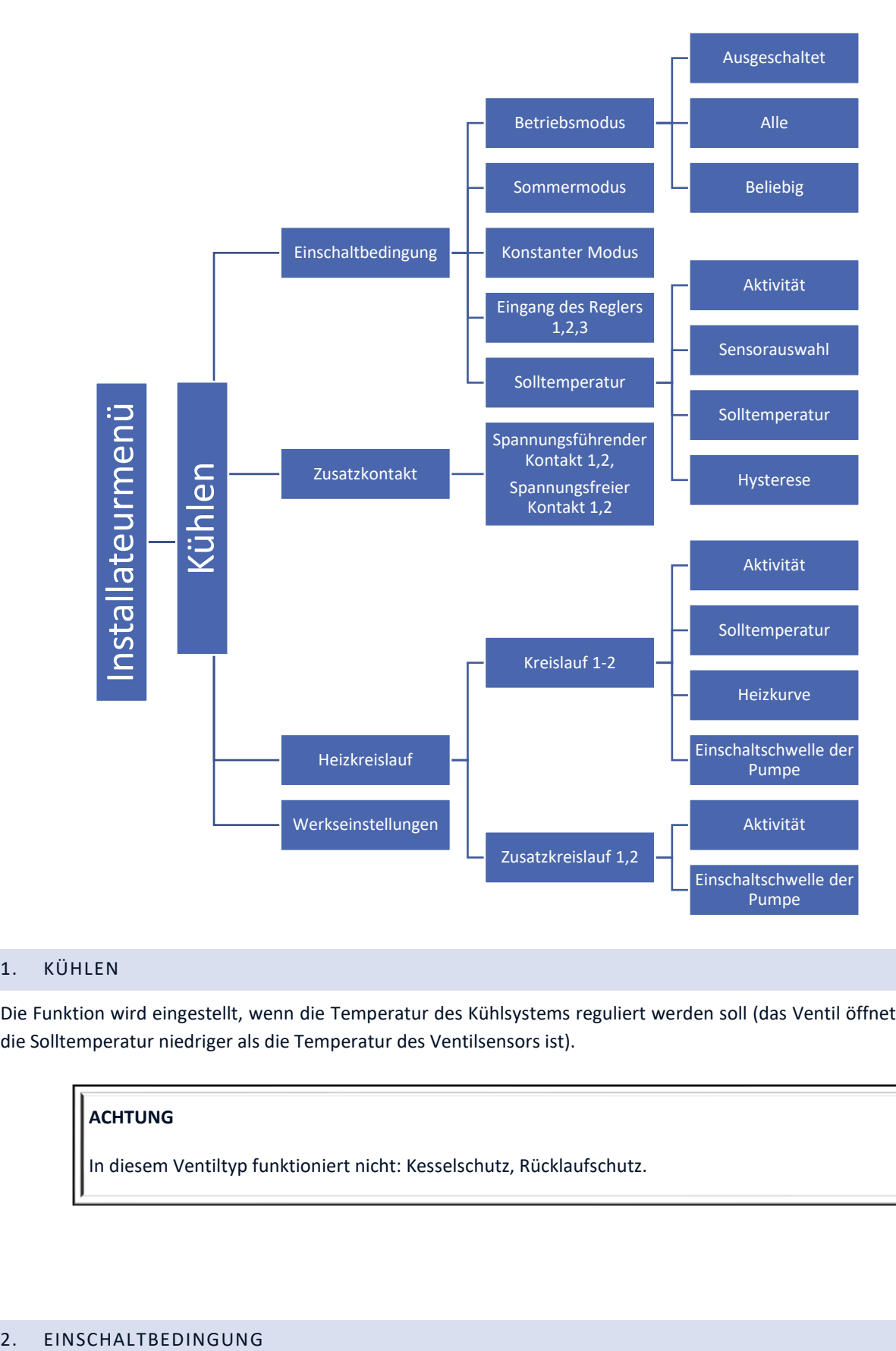

#### <span id="page-41-0"></span>1. KÜHLEN

Die Funktion wird eingestellt, wenn die Temperatur des Kühlsystems reguliert werden soll (das Ventil öffnet sich, wenn die Solltemperatur niedriger als die Temperatur des Ventilsensors ist).

### **ACHTUNG**

<span id="page-41-1"></span>In diesem Ventiltyp funktioniert nicht: Kesselschutz, Rücklaufschutz.

In diesem Untermenü wählen Sie den Betriebsmodus und die Bedingung aus, gemäß der die Kühlung am jeweiligen Kreislauf aktiviert werden soll.

#### **ACHTUNG**

Eingang des Reglers 3 kann nur bei eingeschalteter Kühlung verwendet werden.

Beispiel:

Wählen Sie die Bedingung "Eingang des Reglers 1 und 2" und den Betriebsmodus "Alle". Die Bedingung für die Aktivierung der Kühlung im ausgewählten Kreislauf ist ein Signal von beiden Eingängen des Reglers. Durch Auswahl des Betriebsmodus "Beliebig" wird die Kühlung unter Meldung einer der ausgewählten Bedingungen aktiviert.

#### <span id="page-42-0"></span>3. ZUSATZKONTAKT

Während der aktiven Kühlung wird der ausgewählte Zusatzkontakt eingeschaltet.

#### <span id="page-42-1"></span>4. HEIZKREISLAUF

Über das Untermenü kann der Benutzer den Kreislauf auswählen, der im Kühlmodus arbeiten soll. Für einen ordnungsgemäßen Betrieb markieren Sie die Aktivität und stellen die Solltemperatur des Kreislaufs für den Kühlbetrieb ein. Wenn der ausgewählte Kreislauf mit der Funktion "Wettersteuerung" arbeitet, kann der Benutzer die Heizkurve für die aktive Kühlung bearbeiten. Zusätzlich ist es möglich, die Einschalttemperatur für die Pumpe festzulegen.

#### Beispiel:

Durch Festlegen der Einschalttemperatur der Pumpe auf 30°C läuft die Umwälzpumpe unterhalb der eingestellten Temperatur. Nach Überschreiten der Temperatur von 30°C am ZH-Sensor wird die Umwälzpumpe ausgeschaltet.

#### **ACHTUNG**

Wenn der ZH-Sensor deaktiviert ist, arbeitet die Pumpe im Dauerbetrieb. Im Ventilmenü ist "Pumpenaktivierung → Immer aus" deaktiviert und die Umwälzpumpe arbeitet im Kühlmodus gemäß dem Parameter "Kühlung → Heizkreislauf → Kreislauf → Einschaltschwelle der Pumpe".

# **Teil IX**

# **Sensoreinstellungen**

Menü Installateurmenü Sensoreinstellungen

### <span id="page-43-0"></span>**I. SENSOREINSTELLUNGEN**

- **Kalibrierung des Außensensors** Die Kalibrierung des Außensensors wird bei der Montage oder nach einem längeren Gebrauch des Reglers vorgenommen, wenn die angezeigte von der tatsächlichen Außentemperatur abweicht. Regulierungsbereich: -10 bis +10°C.
- **ZH-Sensor** Mit dieser Option kann der Benutzer die Betriebsschwelle des ZH-Sensors einstellen. Nach Auswahl von "Aktivität" löst die Temperatur am Sensor, die den Schwellenwert überschreitet, einen Alarm aus. Es ist möglich, den oberen und unteren Schwellenwert der Sensortemperatur einzustellen. Deaktivieren Sie bei einer Anlage ohne ZH-Sensor die Aktivität.
- **Zusatzsensoren 1,2,3,4**  in dieser Option kann der Benutzer u.a. die Betriebsschwelle des Sensors einstellen. Nach dem Markieren von "Aktivität" wird ein die Temperaturschwelle überschreitender Sensor einen Alarm auslösen. Es besteht die Möglichkeit zum Einstellen einer oberen und unteren Temperaturschwelle des Sensors. Die Option "Sensorauswahl" erlaubt für den Sensortyp die Wahl zwischen KTY oder PT100 wählen.

# **Teil X**

# **Werkseinstellungen**

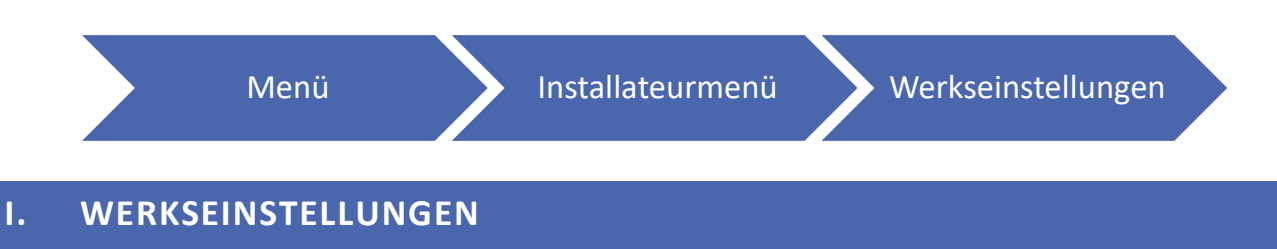

<span id="page-43-1"></span>Diese Funktion erlaubt die Wiederherstellung der durch den Hersteller gespeicherten Einstellungen des Steuergeräts.

#### **ACHTUNG**

Die Wiederherstellung der Werkseinstellungen in den Ventiloptionen führt nicht zum Löschen aller Einstellungen des gesamten Steuergeräts.

# **Teil XI**

# **Einstellungen**

<span id="page-44-0"></span>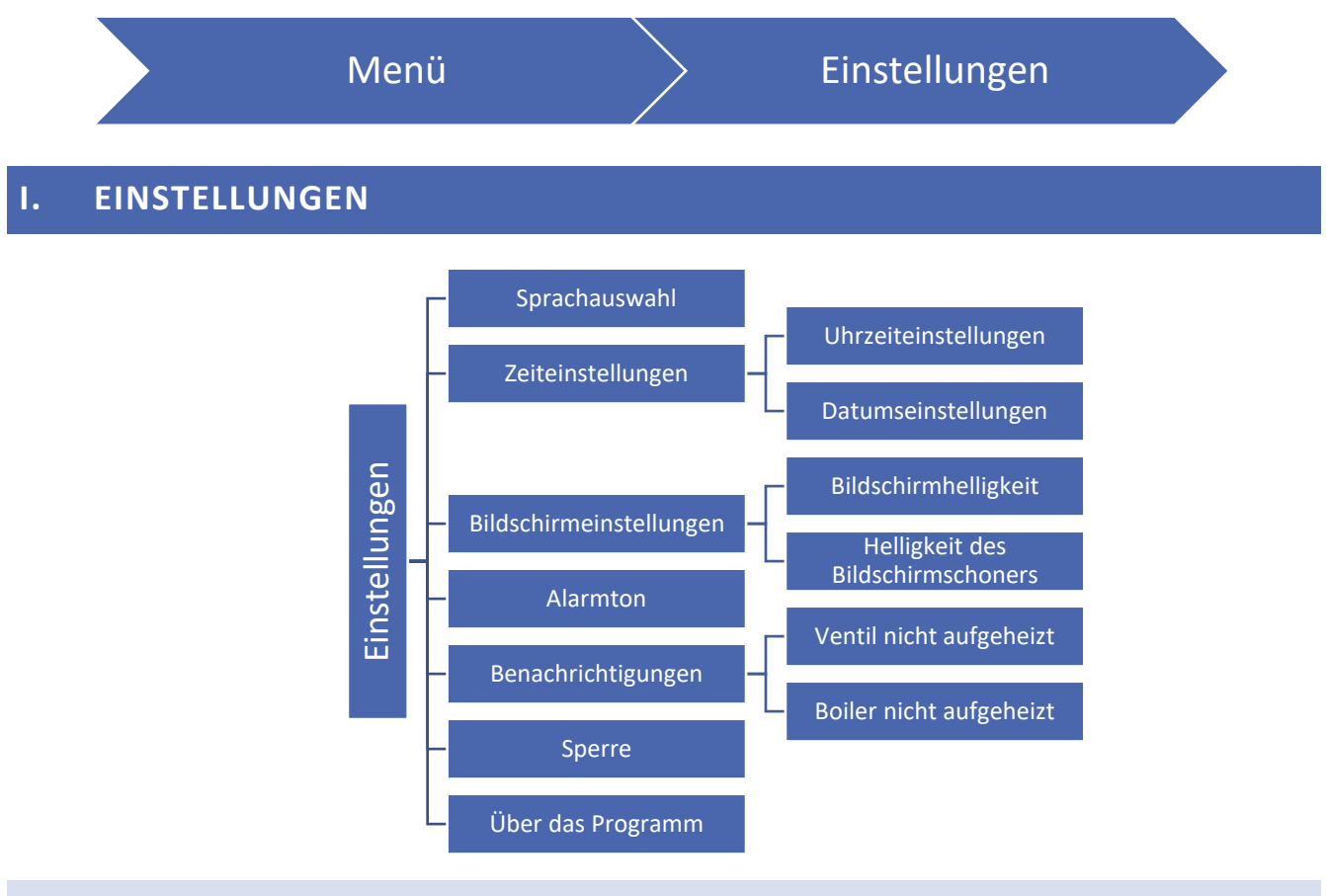

#### <span id="page-44-1"></span>1. SPRACHAUSWAHL

Diese Option dient der Auswahl der durch den Benutzer bevorzugten Sprachversion der Firmware.

#### <span id="page-44-2"></span>2. ZEITEINSTELLUNGEN

Diese Option dient dem Einstellen von Datum und Uhrzeit, die auf dem Hauptbildschirm angezeigt werden.

Zum Einstellen der präferierten Parameter dienen die Symbole: \und \und \und is nuclei Sie als Nächstes zur Bestätigung der ausgewählten Einstellungen auf OK drücken müssen.

#### <span id="page-44-3"></span>3. BILDSCHIRMEINSTELLUNGEN

Die Helligkeit des Bildschirms kann gemäß den eigenen Vorlieben eingestellt werden. Diese Einstellungen werden nach Verlassen des Menüs Bildschirmeinstellungen gespeichert.

#### <span id="page-44-4"></span>4. ALARMTON

Diese Option dient dem Einschalten/Ausschalten des Alarmtons, der auf das Auftreten einer Störung hinweist.

#### <span id="page-44-5"></span>5. BENACHRICHTIGUNGEN

Die Option dient dem Einstellen von Benachrichtigungen über ein nicht aufgeheiztes Ventil oder Boiler.

#### <span id="page-45-0"></span>6. SPERRE

Diese Funktion erlaubt das Einstellen einer Zugangssperre zum Hauptmenü. Dazu müssen Sie:

1. die Option Zugangscode aufrufen;

- 2. einen individuellen PIN-Code einstellen, der das Entsperren des Menüs ermöglicht;
- 3. Ihre Einstellungen durch Klicken auf OK bestätigen

#### **ACHTUNG**

Der werksseitig eingestellte PIN-Code lautet: 0000. Nach dem Ändern des PIN-Codes auf einen individuellen wird der Code 0000 nicht mehr funktionieren. Falls der Benutzer den von ihm eingestellten PIN-Code vergisst, ist der Code 3950 einzugeben.

#### <span id="page-45-1"></span>7. ÜBER DAS PROGRAMM

Bei Auswahl dieser Option erfolgt auf dem Bildschirm die Anzeige des Herstellerlogos sowie der aktuellen Firmware-Version des Steuergeräts.

#### **ACHTUNG**

Bei einem Kontakt mit der Serviceabteilung der Firma TECH ist die Versionsnummer der Firmware des Steuergeräts anzugeben.

# **Teil XII**

# **Wochensteuerung**

### <span id="page-45-2"></span>**I. WOCHENSTEUERUNG**

Die Funktion Wochensteuerung dient dem Programmieren täglicher Temperaturabweichungen. Die vorgegebenen Abweichungen von der Temperatur können sich im Bereich +/- 20°C bewegen.

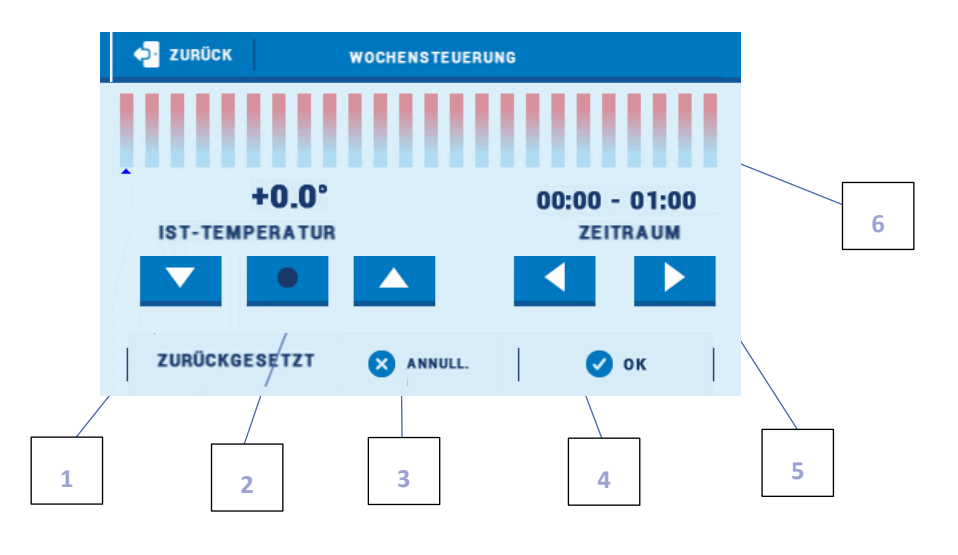

- 1. Änderung der Temperaturabweichung nach unten
- 2. Kopieren des vorherigen Schritts
- 3. Änderung der Temperaturabweichung nach oben
- 4. Änderung des Zeitintervalls nach hinten
- 5. Änderung des Zeitintervalls nach vorn
- 6. Leiste des Zeitintervalls (24 Stunden)

#### **Beispiel:**

- 1. Stellen Sie das aktuelle Datum und die Uhrzeit ein (Menü > Einstellungen > Zeiteinstellungen > Uhrzeiteinstellungen/Datumseinstellungen).
- 2. Wählen Sie den Wochentag aus (Bearbeiten des Betriebsplans), für den die eingestellten Temperaturabweichungen für konkrete Uhrzeiten vorgenommen werden sollen. Für die Einstellung einer Abweichung von +5⁰C im Zeitraum von 06:00 - 07:00 Uhr sowie -5⁰C im Zeitraum von 07:00- 15:00 Uhr gehen Sie wie folgt vor:

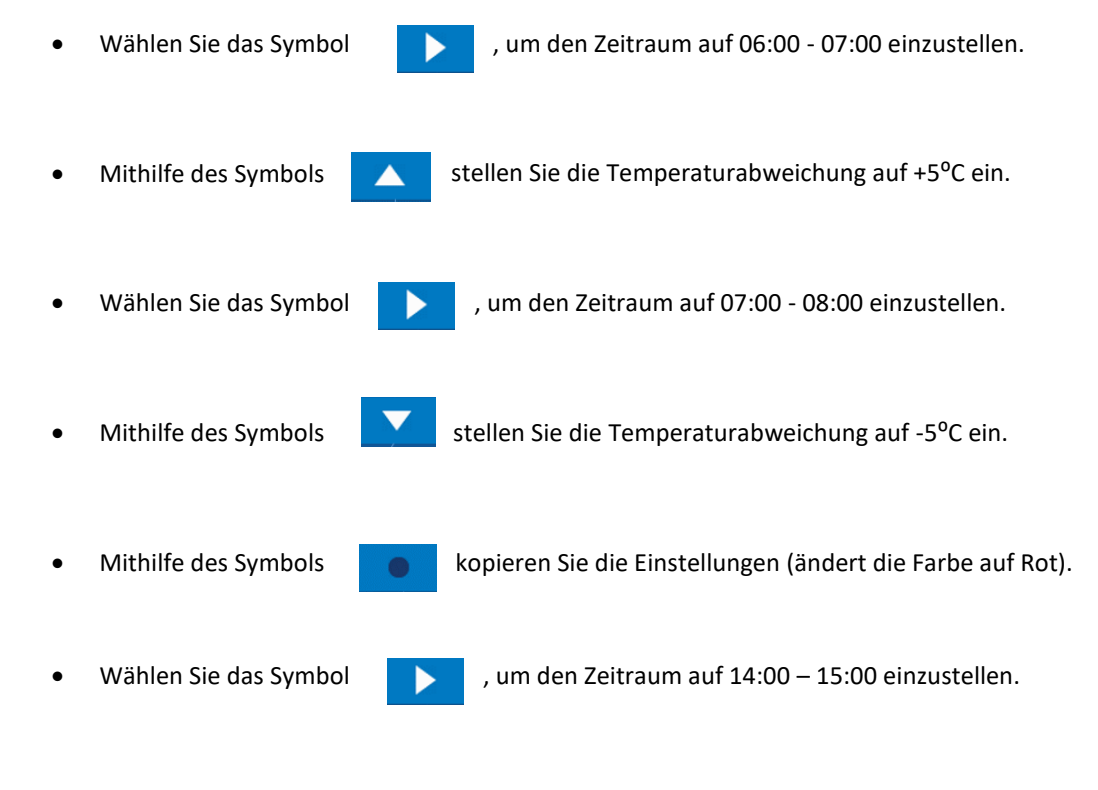

- Bestätigen Sie über die Schaltfläche <OK>
- 3. Es besteht die Möglichkeit zum Kopieren der Einstellungen für ausgewählte Wochentage:
- ✓ Wählen Sie <Kopieren> (obere rechte Ecke)
- ✓ Markieren Sie den Tag, aus dem Sie die Einstellungen kopieren wollen

✓ Markieren Sie den Tag/die Tage, auf die Sie die Einstellungen kopieren wollen

## <span id="page-47-0"></span>**TECHNISCHE DATEN**

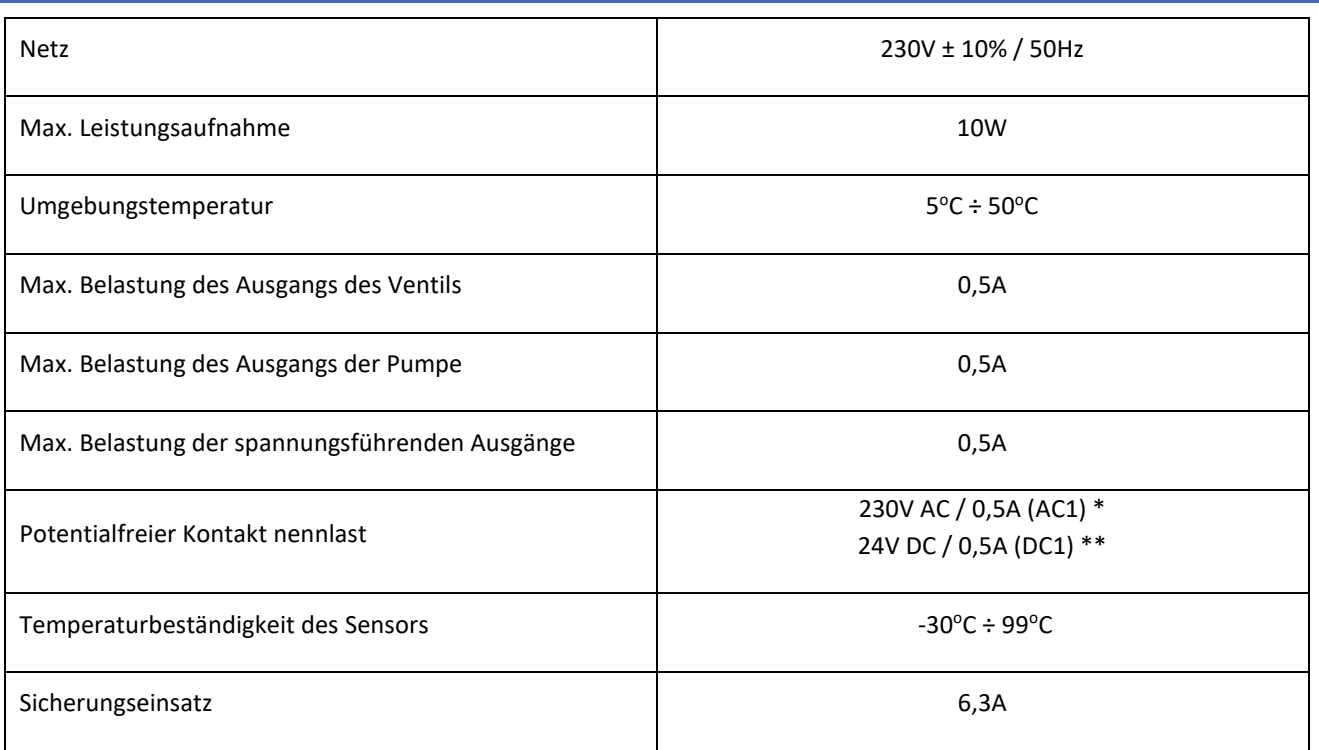

\* Belastungskategorie AC1: einzelphase, wiederstand oder leicht induktive Belastung AC.

\*\* Belastungskategorie AC1: Gleichstrom, wiederstand oder leicht induktiv.

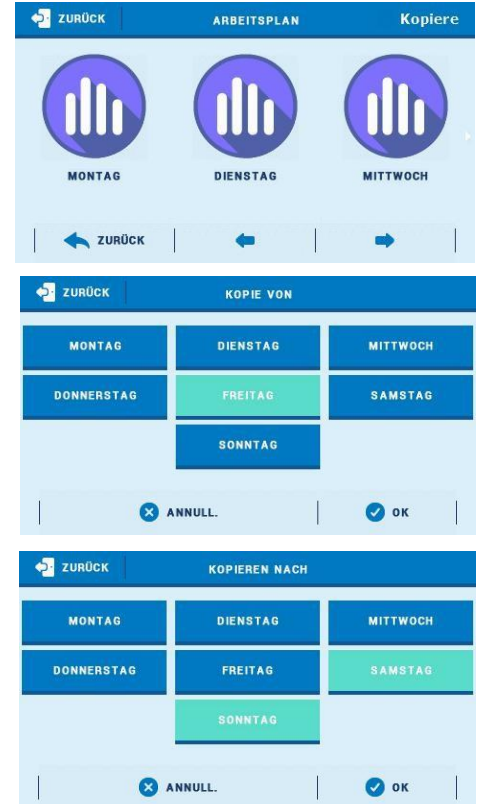

# <span id="page-48-0"></span>**SICHERUNGEN UND ALARME**

Im Falle des Auftretens eines Alarms schaltet sich ein Tonsignal ein und auf dem Display erscheint eine entsprechende Mitteilung.

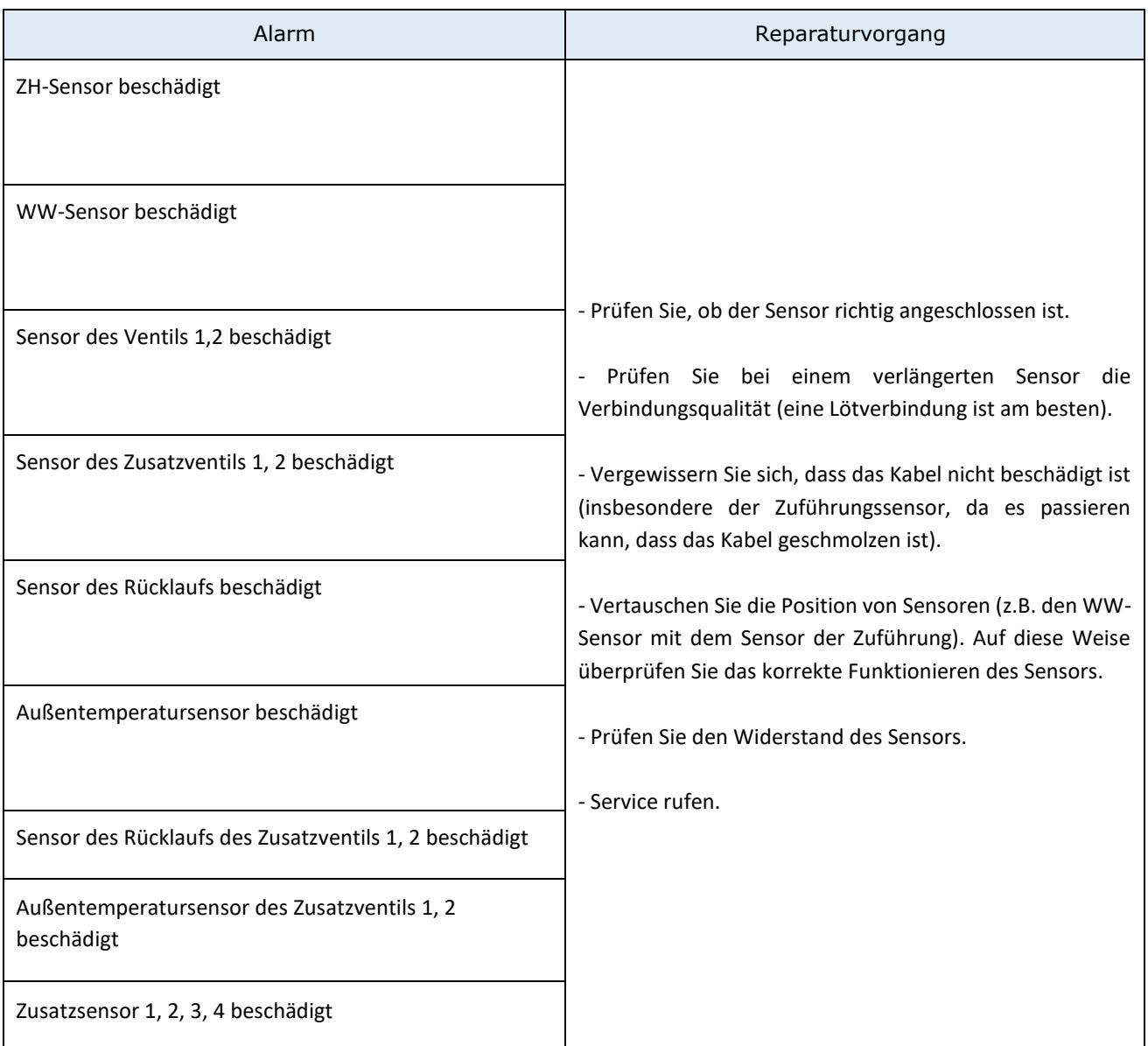

### <span id="page-49-0"></span>**AKTUALISIERUNG DER FIRMWARE**

Zum Herunterladen der neuen Firmware ist das Steuergerät vom Stromnetz zu trennen. Stecken Sie den USB-Stick mit der neuen Firmware in den USB-Anschluss. Dann verbinden Sie das Steuergerät wieder mit dem Stromnetz. Ein einmaliges Tonsignal zeigt den Beginn des Aufspielens der neuen Firmware an

#### **ACHTUNG**

Der Prozess des Aufspielens von neuer Firmware auf das Steuergerät kann nur von einem qualifizierten Techniker durchgeführt werden. Nach dem Wechsel der Firmware können die vorherigen Einstellungen nicht wiederhergestellt werden.

# **ACHTUNG**

Nach dem Aufspielen der neuen Firmware muss das Steuergerät erneut gestartet werden.

### <span id="page-49-1"></span>**GENUTZE SENSOREN**

KTY-81-210 -> 25°C – 2000 Ω

PT-1000 -> 0°C – 1000 Ω

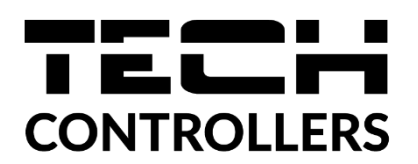

# **EU-KONFORMITÄTSERKLÄRUNG**

Die Firma TECH STEROWNIKI II Sp. z o.o. mit Sitz in Biała Droga 31, 34-122 Wieprz, Polen, erklärt mit voller Verantwortung, dass das von uns hergestellte Gerät **EU-i-2** die Anforderungen der Richtlinie des Europäischen Parlaments und des Rates **2014/35/UE** vom 26. Februar 2014 zur Harmonisierung der Rechtsvorschriften der Mitgliedstaaten über die **Bereitstellung elektrischer Betriebsmittel zur Verwendung innerhalb bestimmter Spannungsgrenzen** (Abl. EU L 96 vom 29.03.2014, S. 357) und der Richtlinie des Europäischen Parlaments und des Rates **2014/30/EU** vom 26. Februar 2014 hinsichtlich der Harmonisierung der Rechtsvorschriften der Mitgliedstaaten zur **elektromagnetischen Kompatibilität** (Abl. EU L 96 vom 29.03.2014, S. 79), der Richtlinie **2009/125/EG** über Anforderungen zur umweltgerechten Gestaltung energieverbrauchsrelevanter Produkte sowie der VERORDNUNG DES MINISTERS FÜR UNTERNEHMERTUM UND TECHNOLOGIE vom 24. Juni 2019 zur Änderung der Verordnung über die grundlegenden Anforderungen für die Beschränkung des Einsatzes von bestimmten gefährlichen Stoffen in elektrischen und elektronischen Geräten, die der Umsetzung der Richtlinie (EU) 2017/2102 des Europäischen Parlaments und des Rates vom 15. November 2017 zur Änderung der Richtlinie 2011/65/EU zur Beschränkung des Einsatzes von bestimmten gefährlichen Stoffen in elektrischen und elektronischen Geräten (Abl. EU L 305 vom 21.11.2017, S. 8) dient, erfüllt.

Für die Bewertung der Konformität wurden die folgenden harmonisierten Normen verwendet: **PN-EN IEC 60730-2-9:2019-06, PN-EN 60730-1:2016-10.**

set Jany Janusz Master

Prezesi firmy

Wieprz**, 04.12.2023**

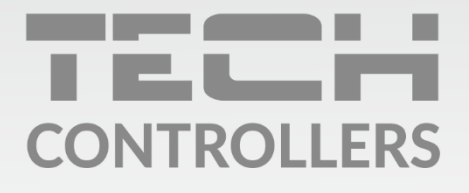

Hauptfiliale: ul. Biała Droga 31, 34-122 Wieprz

**Service:** ul. Skotnica 120, 32-652 Bulowice

Unterstützung: +48 33 875 93 80 e-mail: serwis@techsterowniki.pl

www.tech-controllers.com